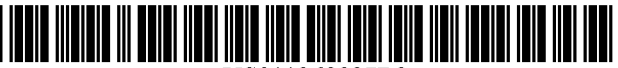

US011268827B2

## (54) VERTICAL SITUATION DISPLAY WITH INTERACTIVE SPEED PROFILE BAR

- (71) Applicant: **The Boeing Company**, Chicago, IL  $(1)$  $(10S)$  References Cited  $(10S)$
- (72) Inventors: Peter D. Gunn, Redmond, WA (US); John Wiedemann, Bothell, WA (US); Alireza Majd, Seattle, WA (US); Robert J. Myers, Mukilteo, WA (US); Brian D. Gilbert, Seattle, WA (US)
- (73) Assignee: The Boeing Company, Chicago, IL  $(US)$
- $(* )$  Notice: Subject to any disclaimer, the term of this patent is extended or adjusted under 35 U.S.C. 154(b) by 212 days.

This patent is subject to a terminal disclaimer.

- (21) Appl. No.: 16/777,333
- (22) Filed: **Jan. 30, 2020**

### (65) **Prior Publication Data**

US 2020/0166374 A1 May 28, 2020

### Related U.S. Application Data

- ( $\sigma$ ) Continuation of application No. 10/140,573, filed on Sep. 28, 2018, now Pat. No. 10,584,979.
- (51) Int. Cl.<br>  $G01C$  23/00 (2006.01)

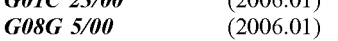

- (52) U.S. Cl.<br>
CPC ............ **G01C 23/00** (2013.01); **G08G 5/0021**  $(2013.01)$ ; G08G 5/0047 (2013.01)
- (58) Field of Classification Search CPC ..... G01C 23/00 ; G08G 5/0021 ; GO8G 5/0047 20 Claims , 20 Drawing Sheets

# (12) United States Patent (10) Patent No.: US 11,268,827 B2<br>Gunn et al. (45) Date of Patent: \*Mar. 8, 2022  $(45)$  Date of Patent: \*Mar. 8, 2022

USPC 701/3 See application file for complete search history.

### U.S. PATENT DOCUMENTS

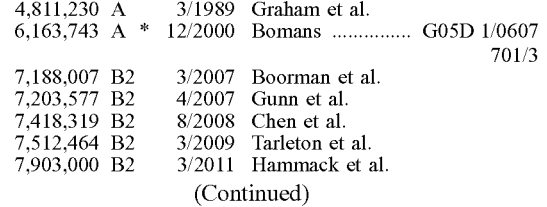

Primary Examiner - Isaac G Smith

(74) Attorney, Agent, or  $Firm$   $\sim$  Ostrager Chong Flaherty & Broitman P.C.

## ( 57 ) ABSTRACT

An interactive speed profile bar that enables crew awareness of the overall planned flight trajectory speed profile . The speed profile bar will have a graphical depiction (e.g., virtual buttons having alphanumeric symbology) of some or all of the speed segments of the speed profile. Each graphical element (e.g., virtual button) includes symbology identifying the applicable speed mode and corresponding target speed change. Each speed segment will start at the inflection point where the speed change will occur in the and will continue until the next trajectory speed change. The speed profile bar will be interactive, allowing the flight crew<br>to select the speed segment to change, in response to which selection the system displays graphical user interface elements showing a menu of the available speed segment options. Each individual speed segment is represented by an individual virtual button that can be selected by touching the screen or other input device.

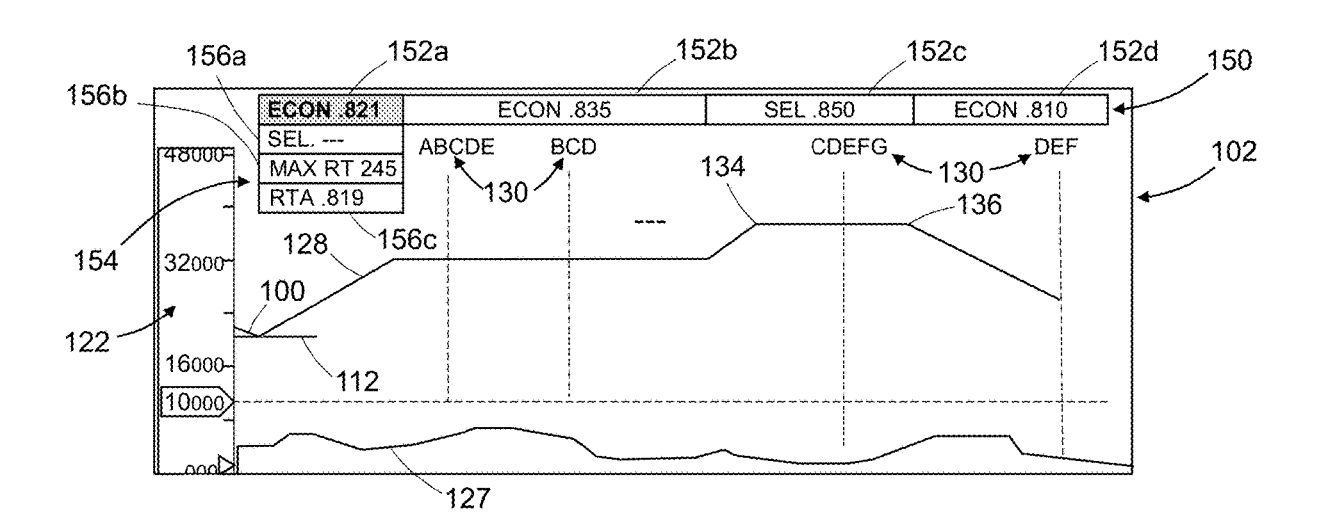

# ( 56 ) References Cited

# U.S. PATENT DOCUMENTS

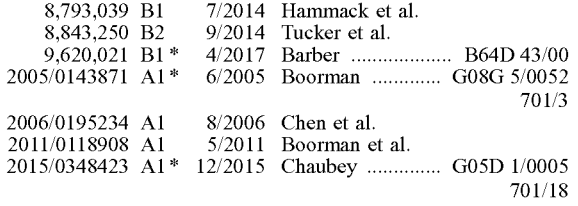

\* cited by examiner

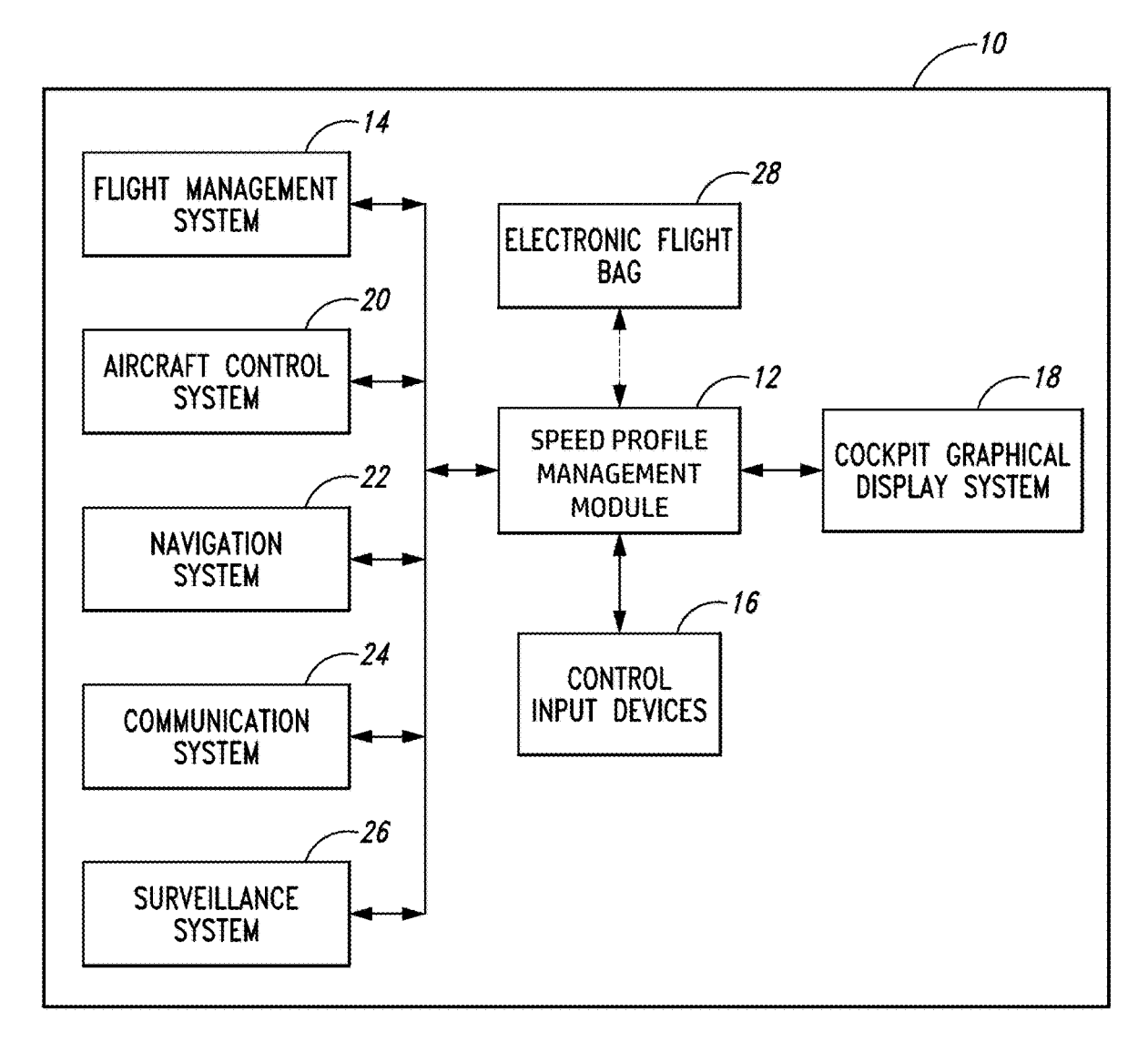

**FIG. 1** 

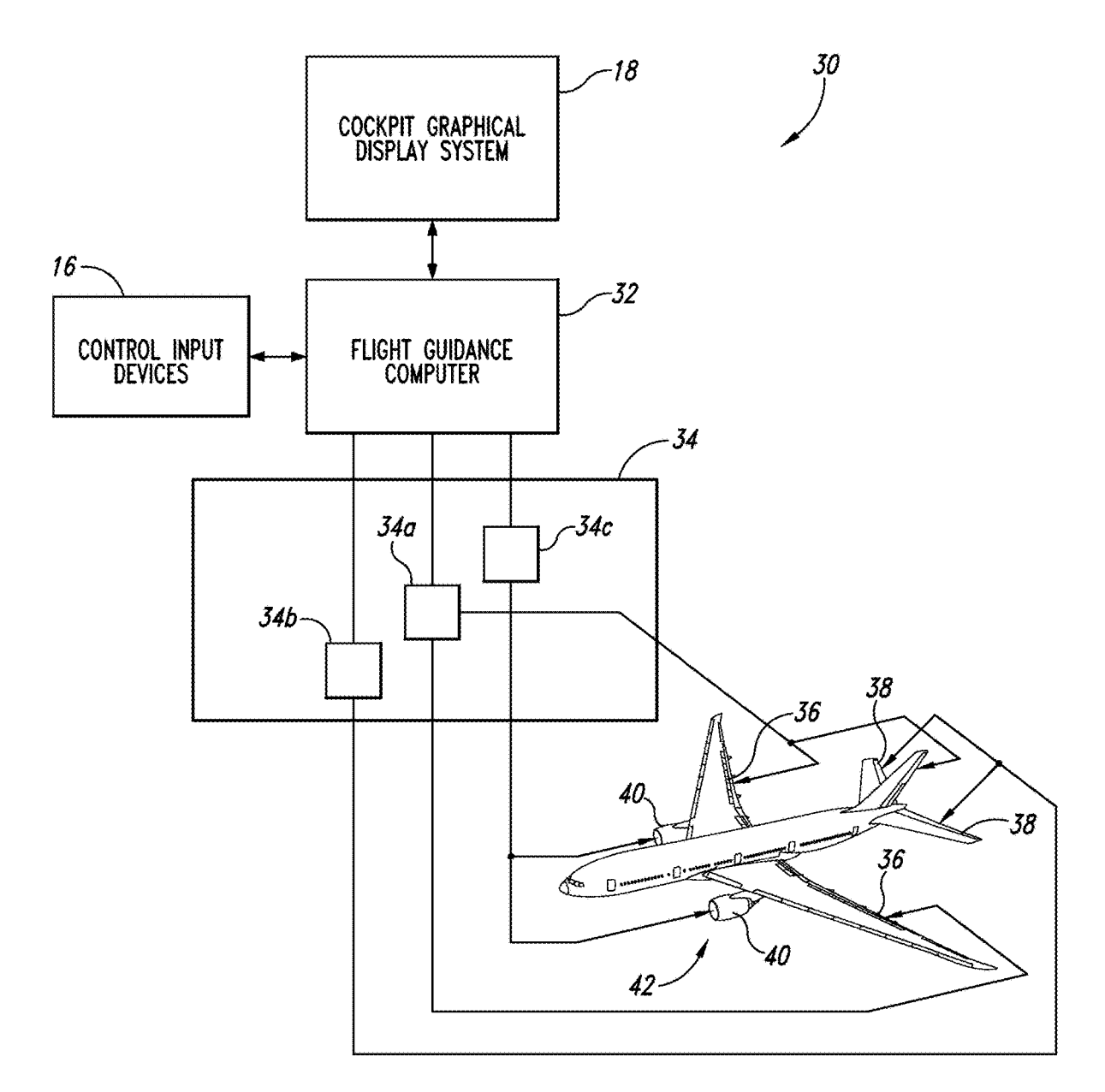

**FIG. 2** 

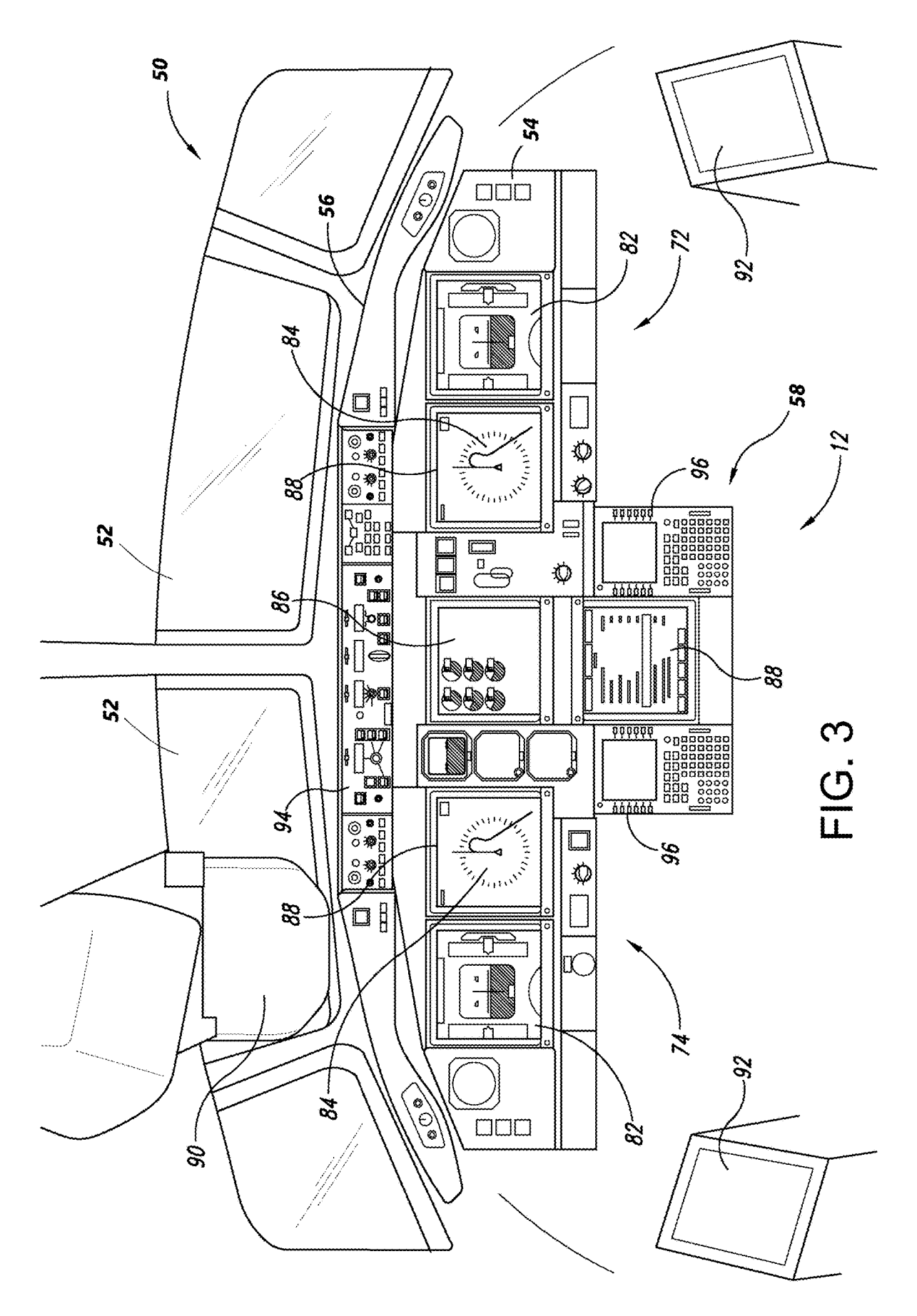

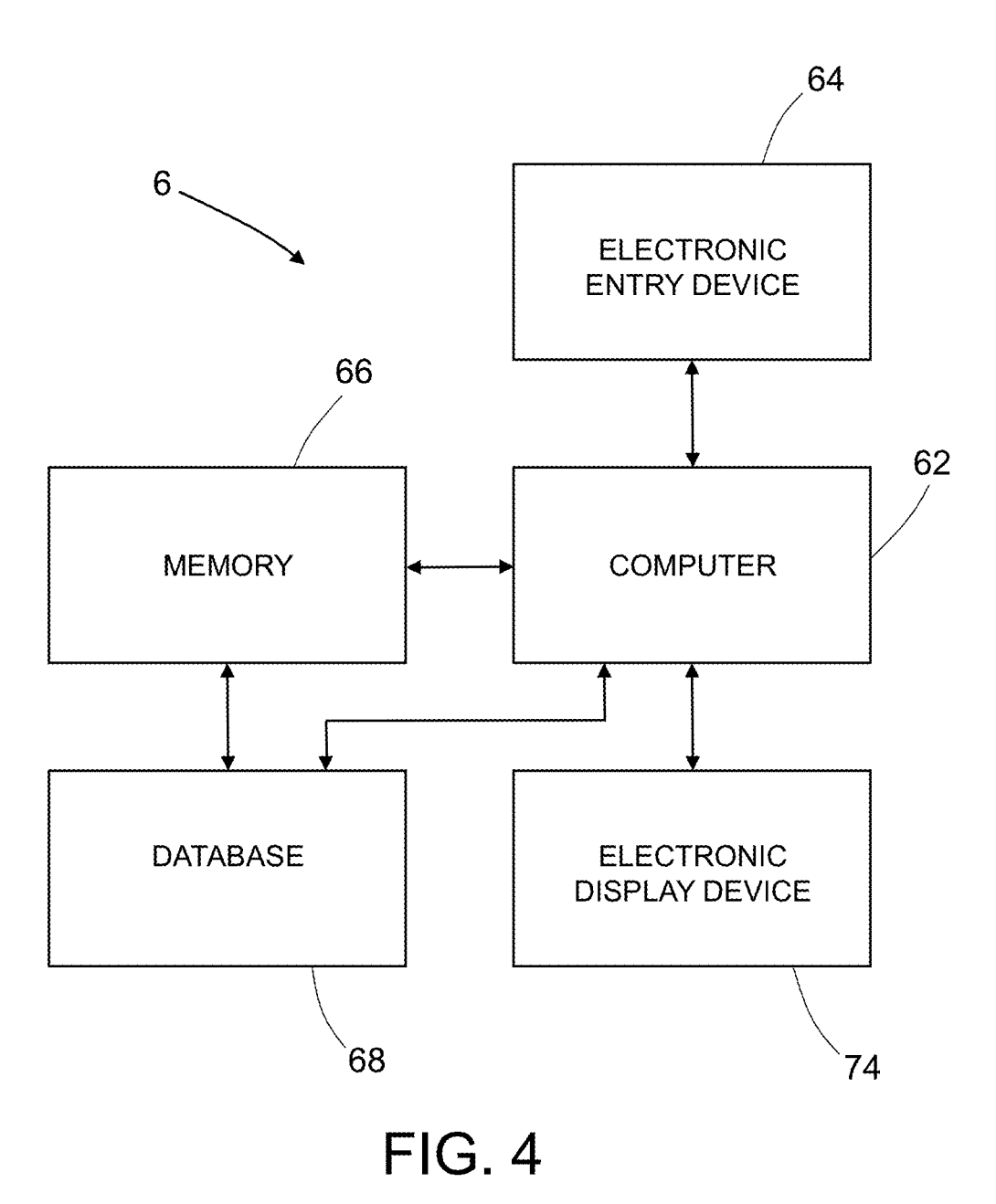

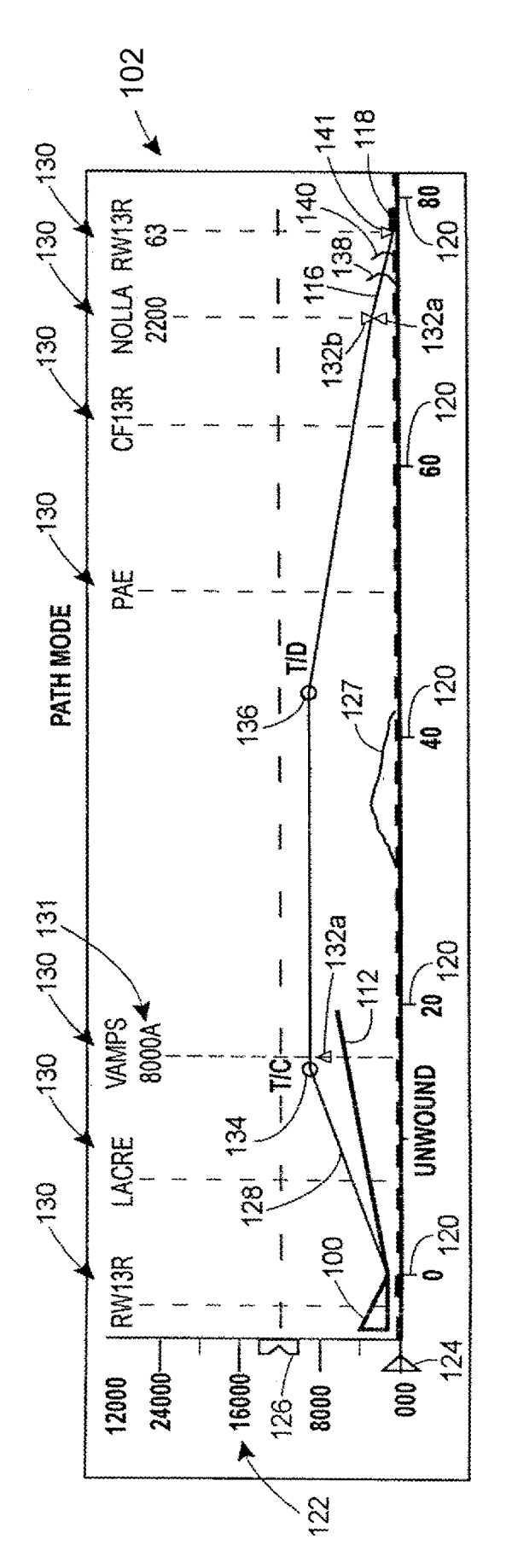

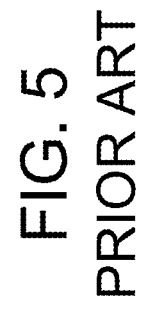

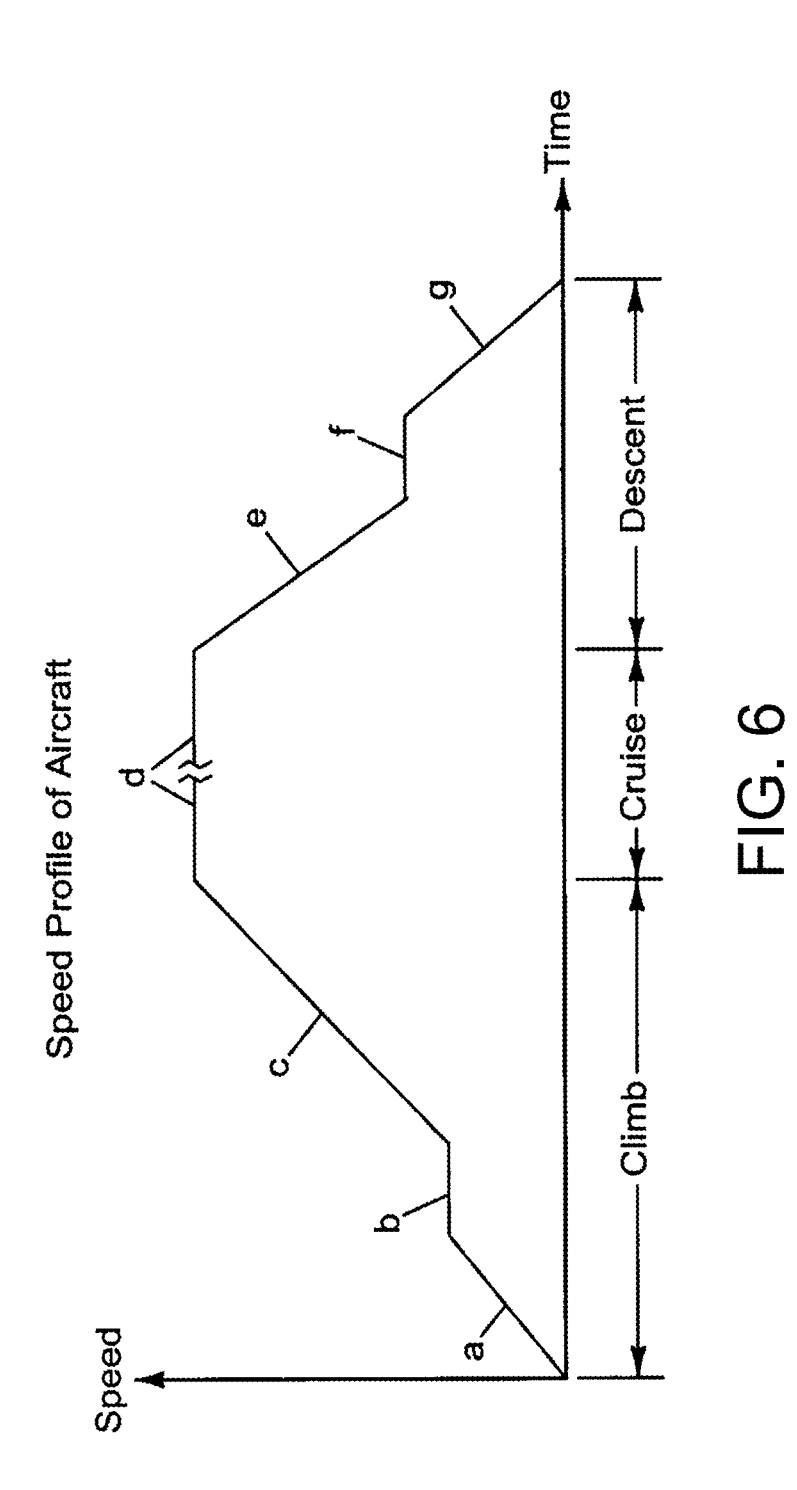

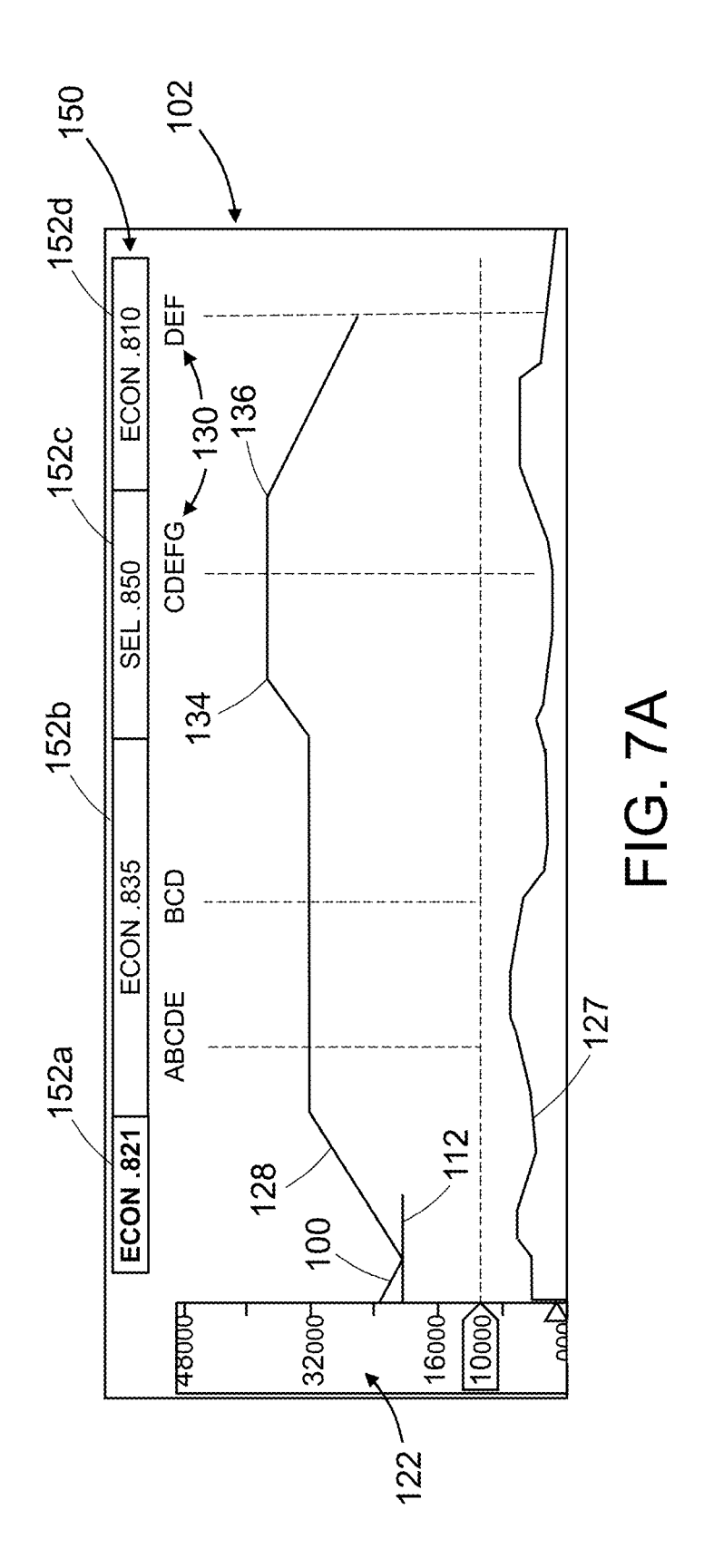

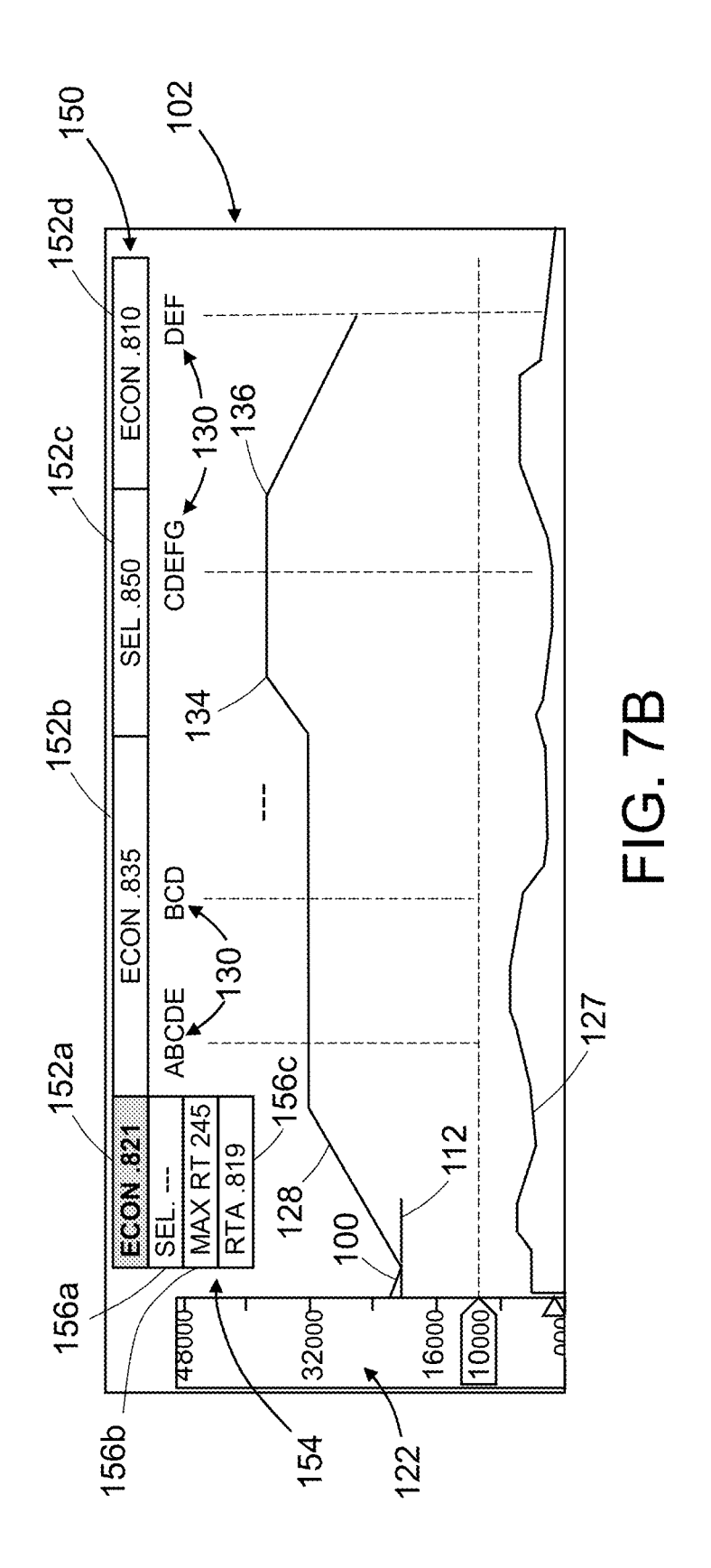

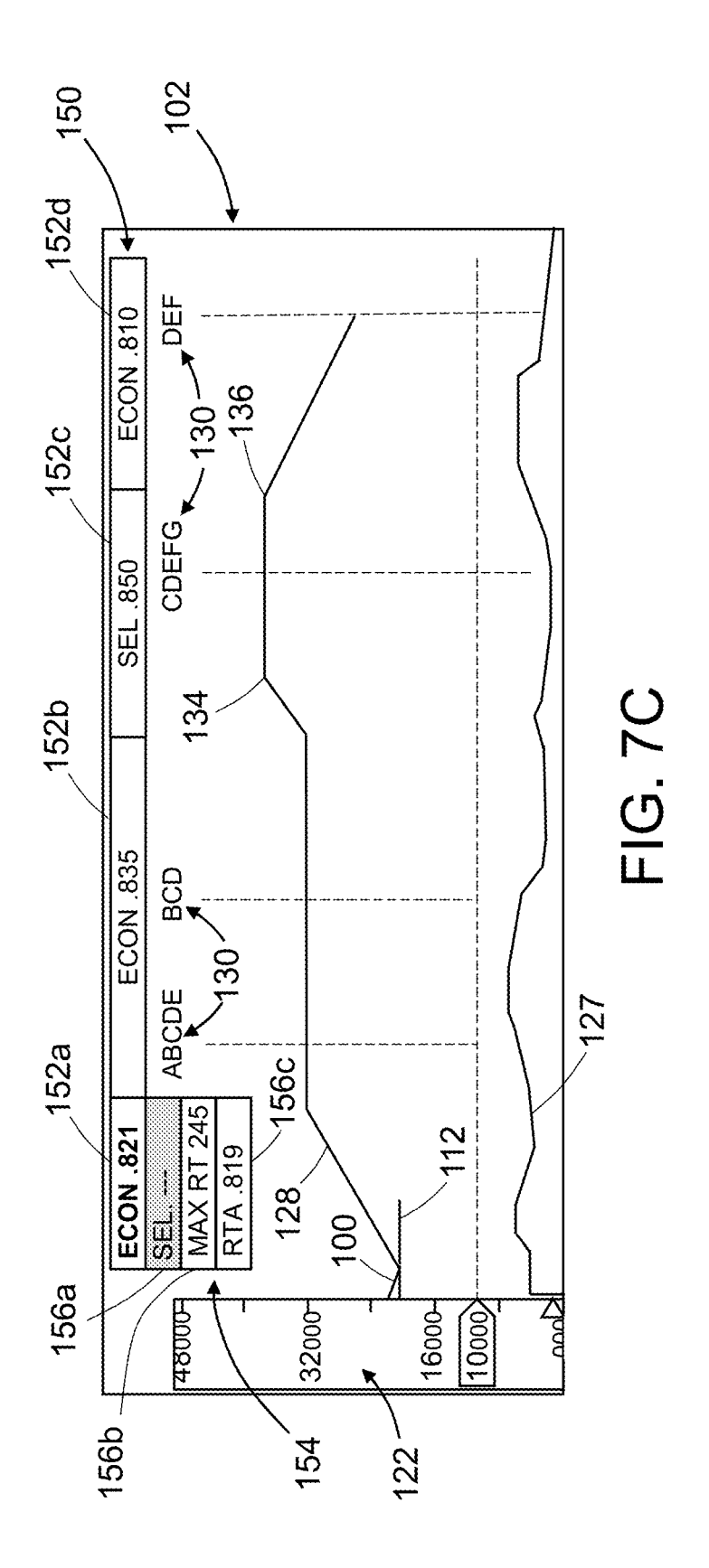

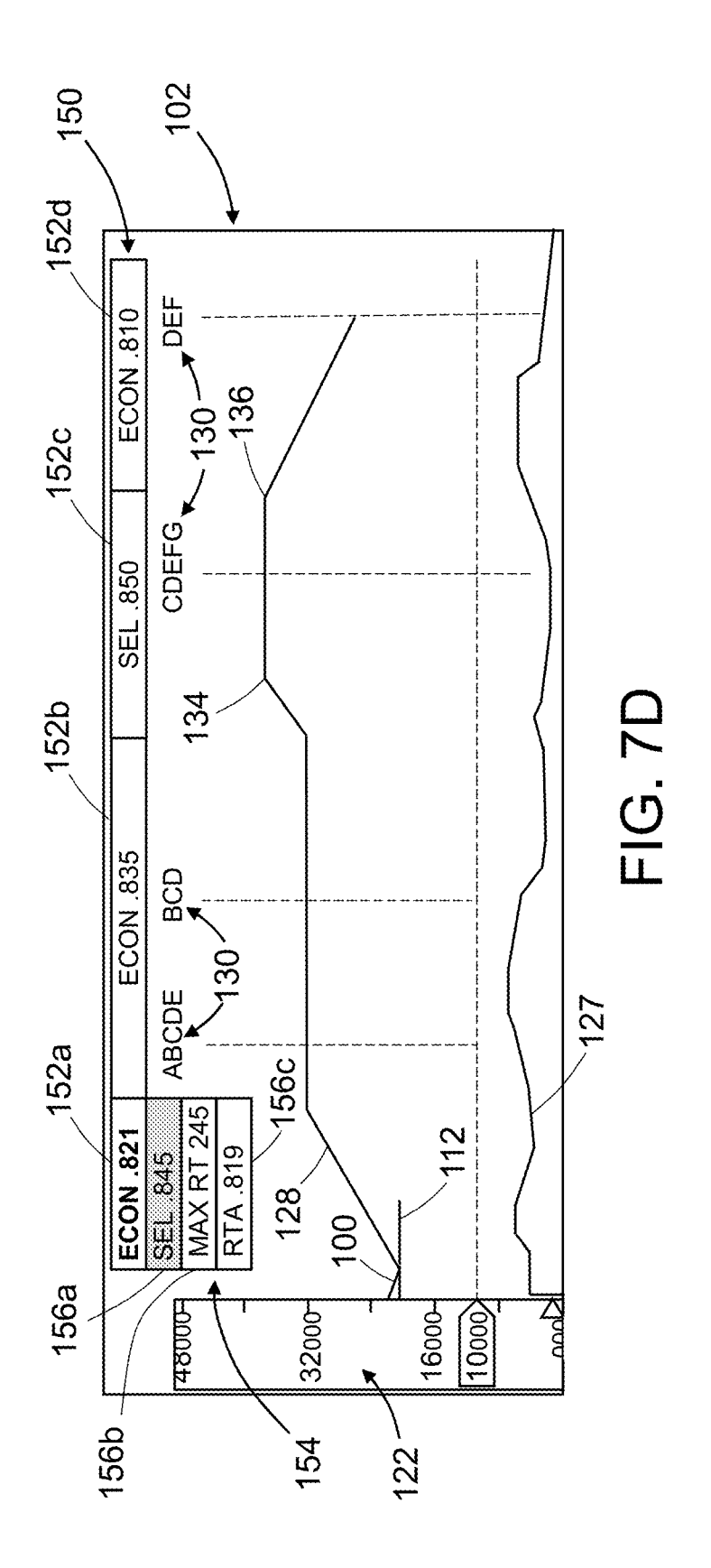

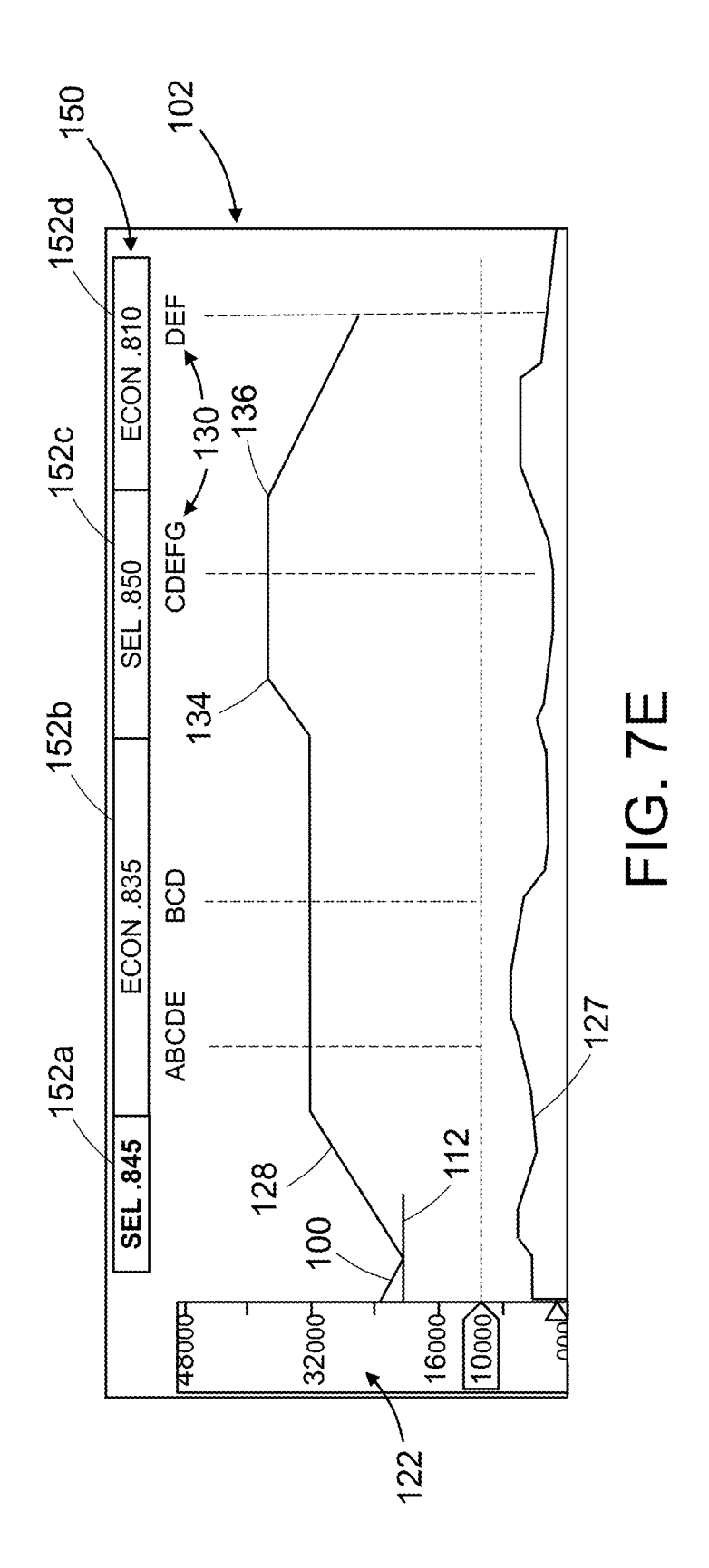

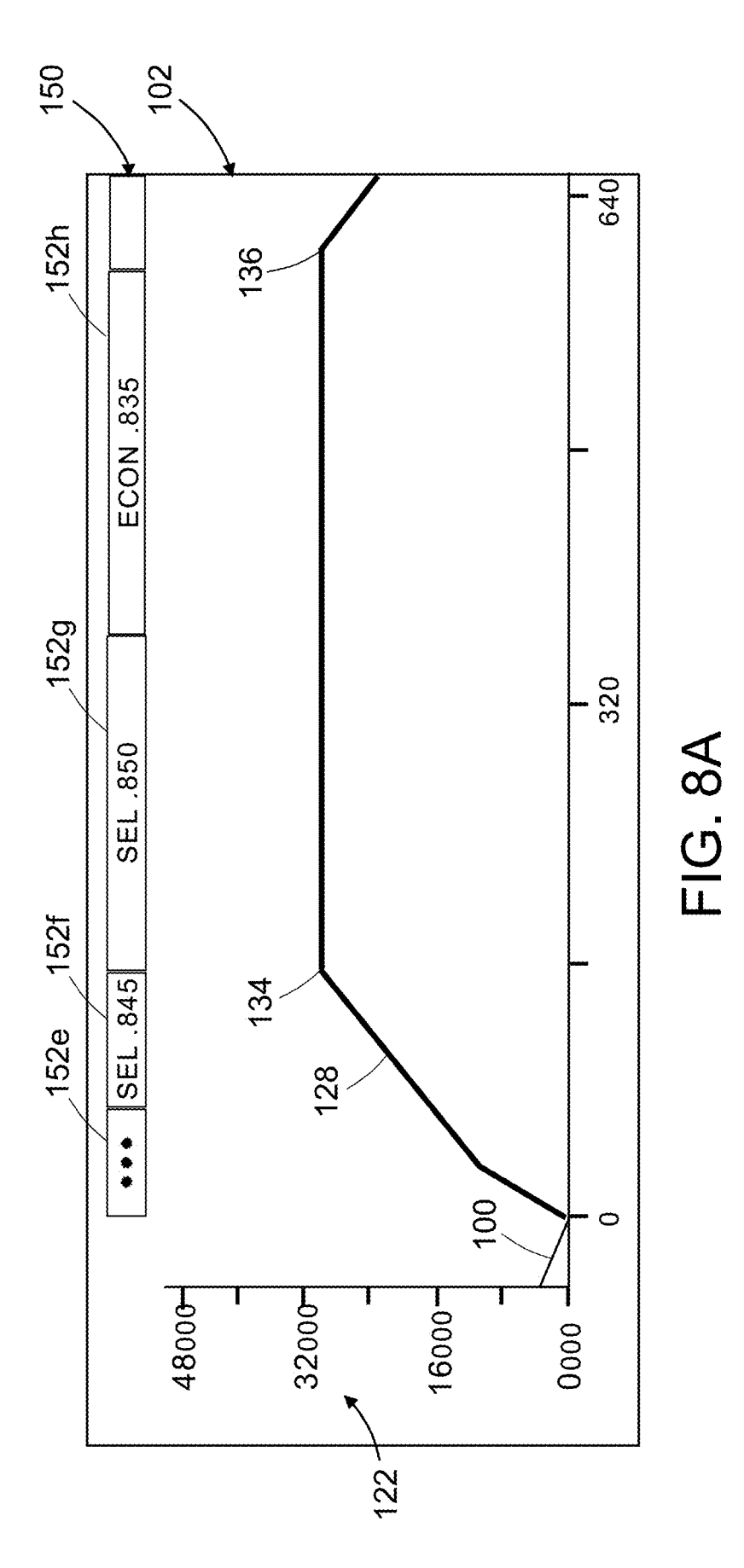

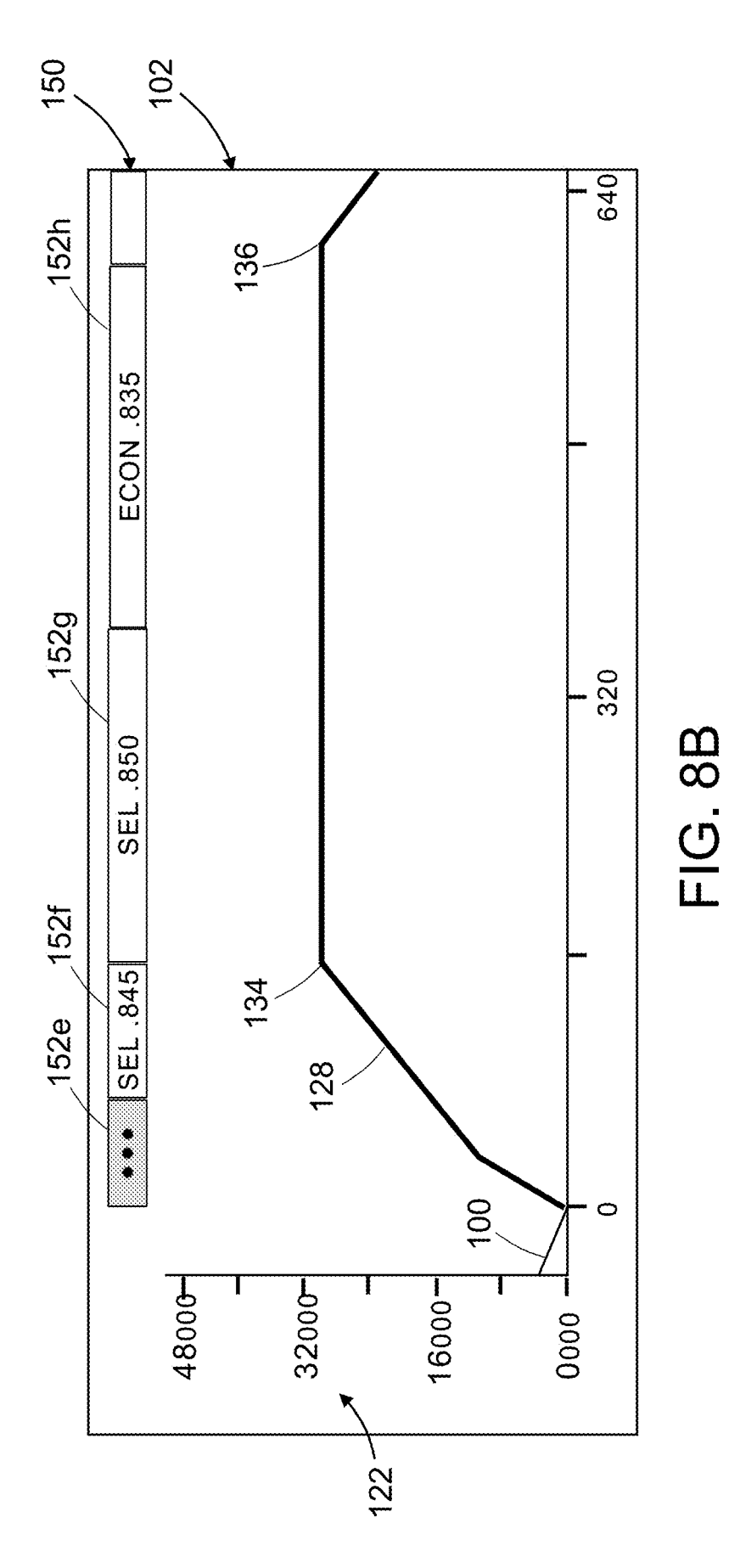

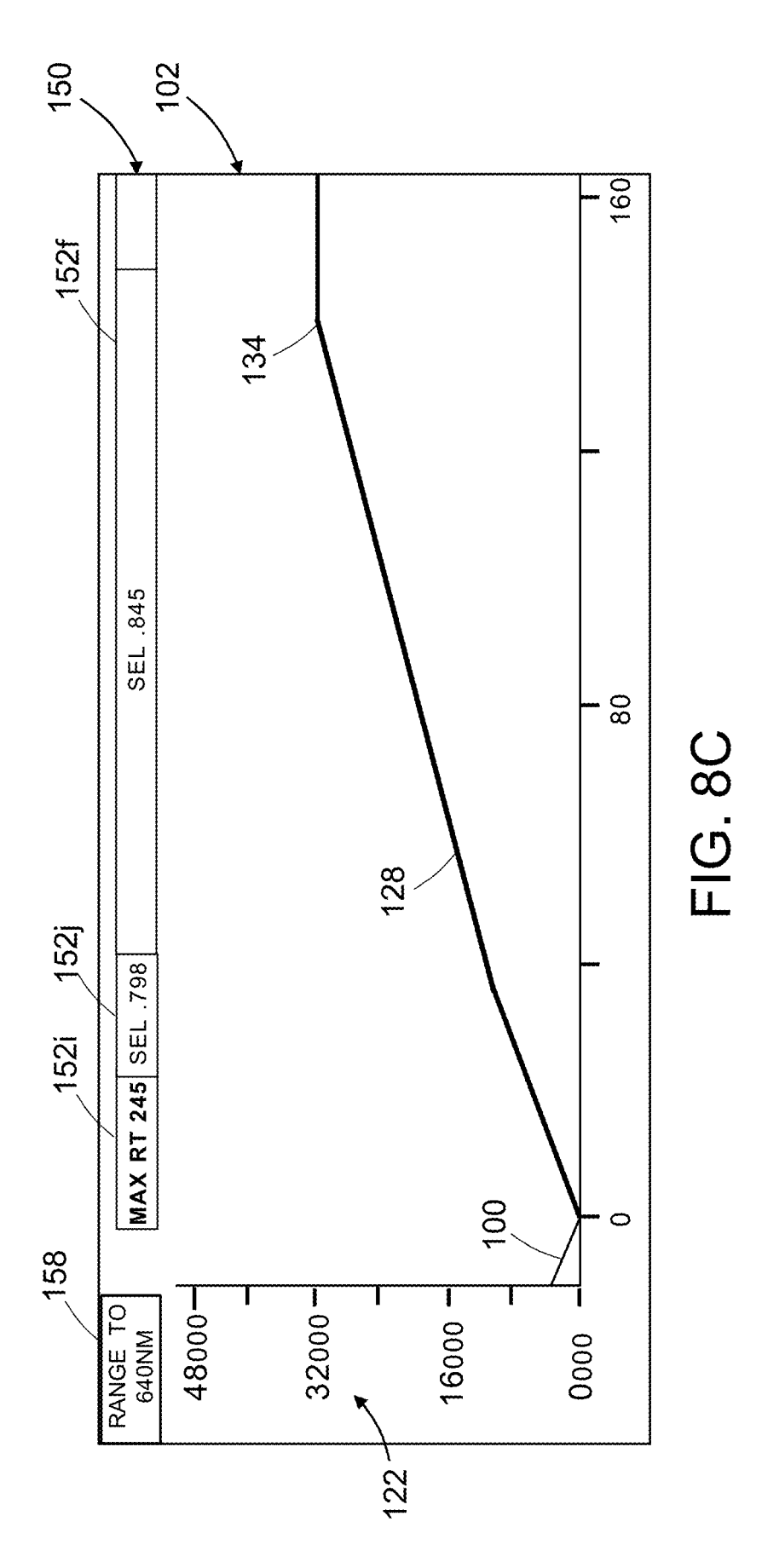

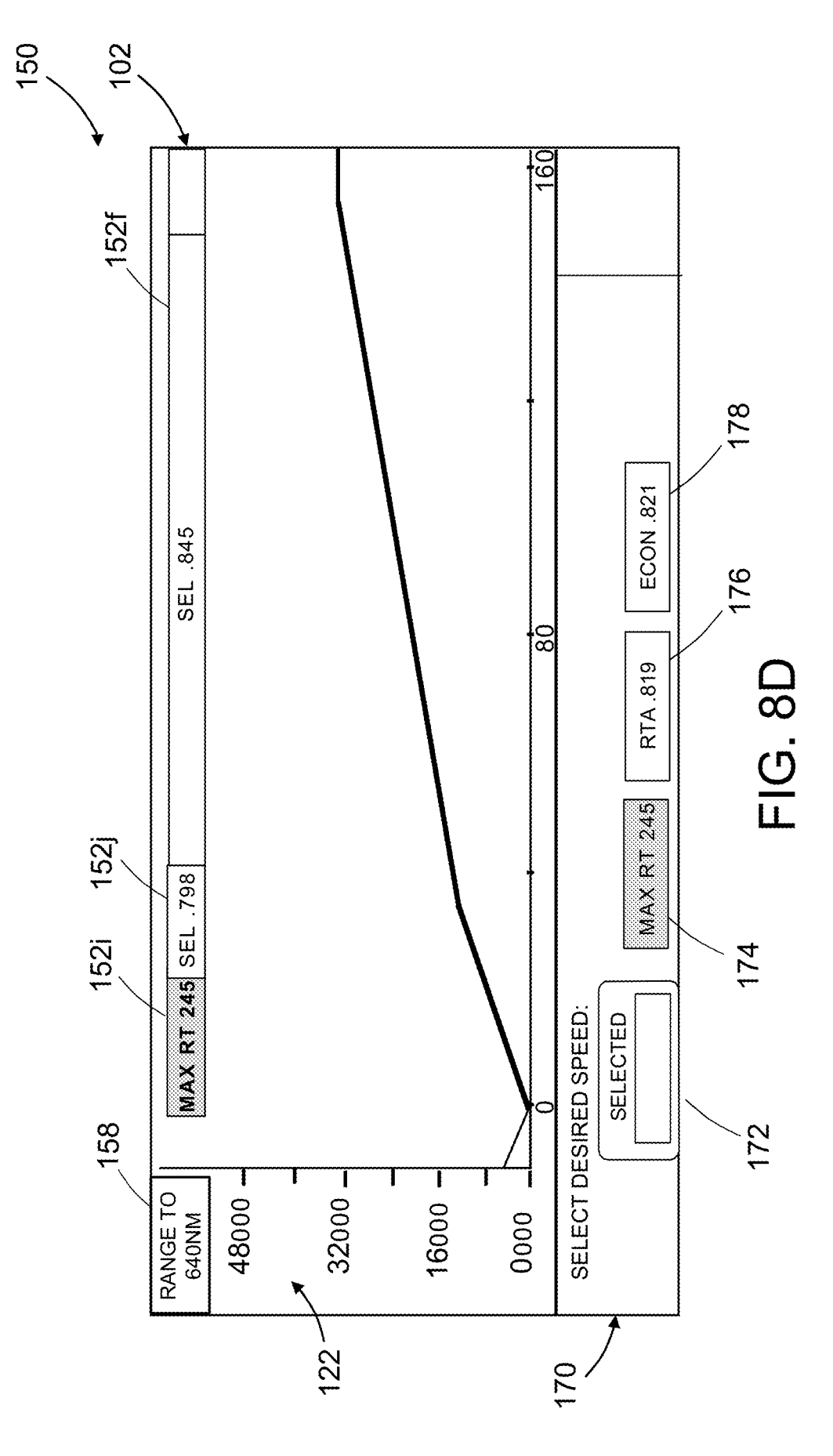

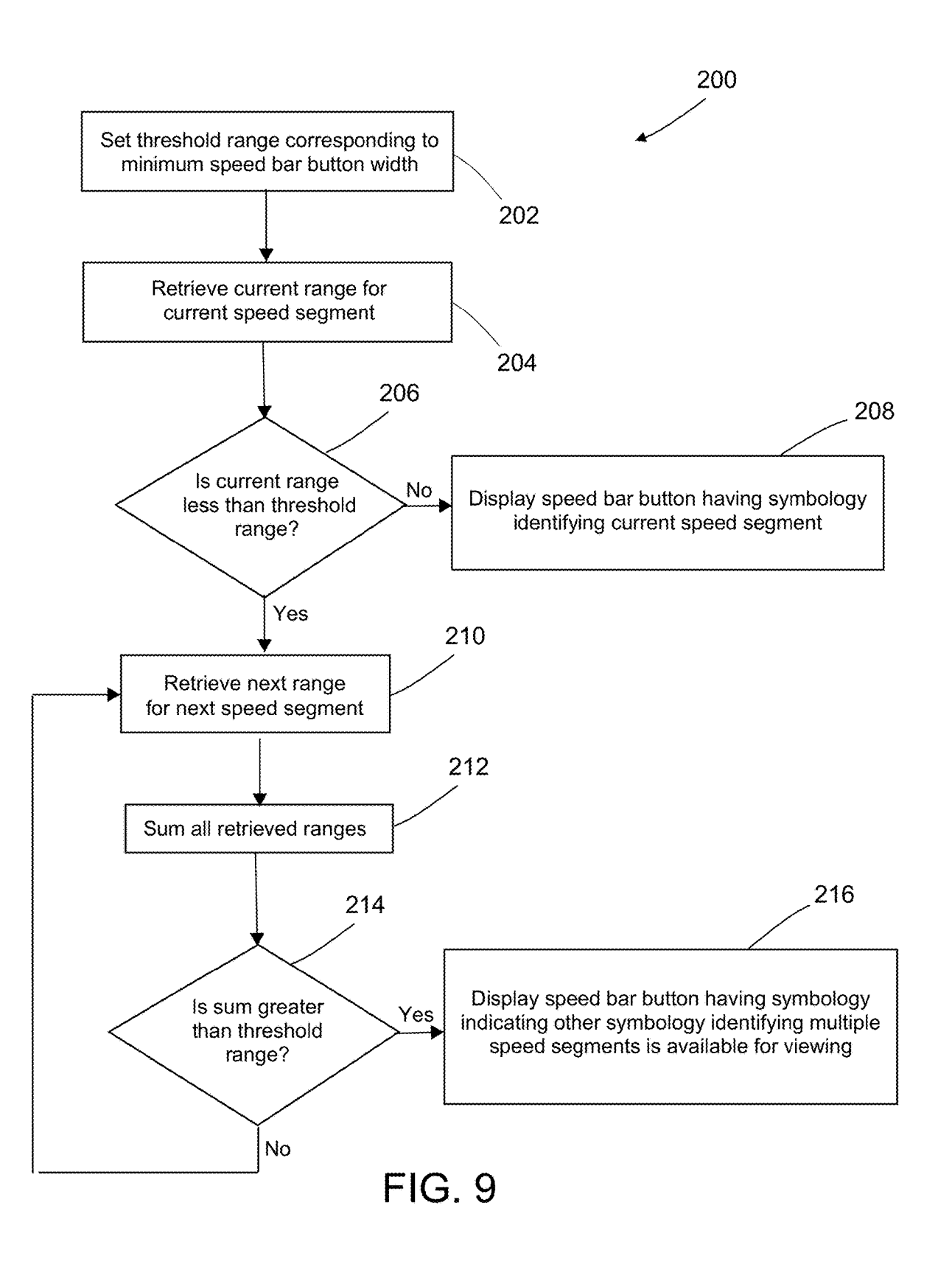

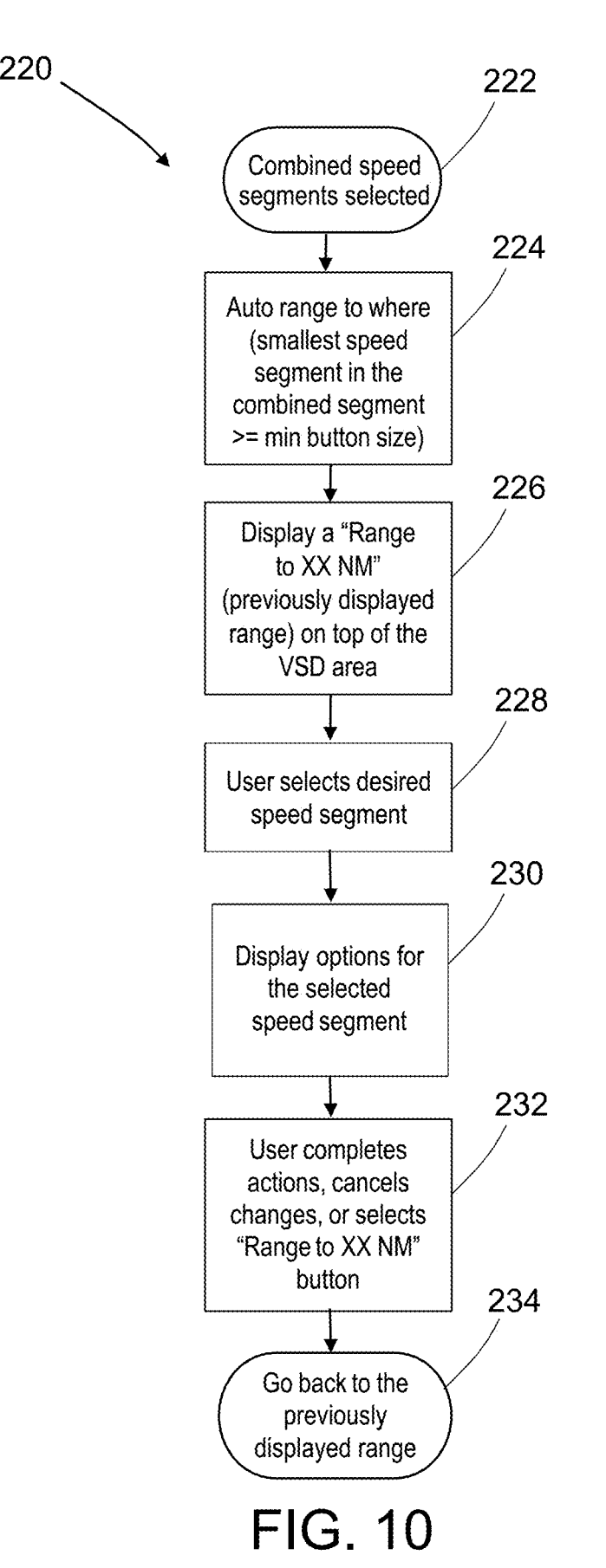

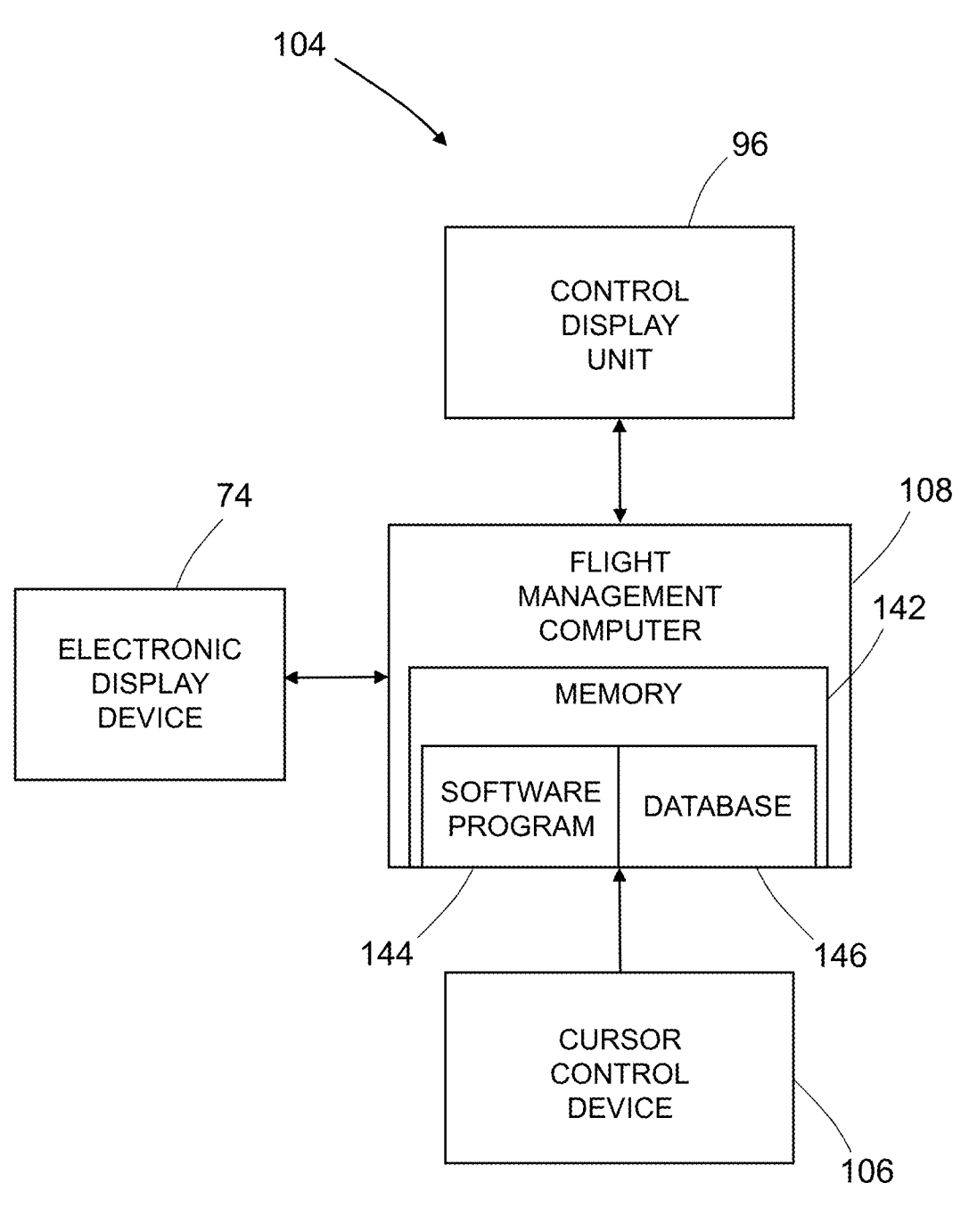

FIG . 11

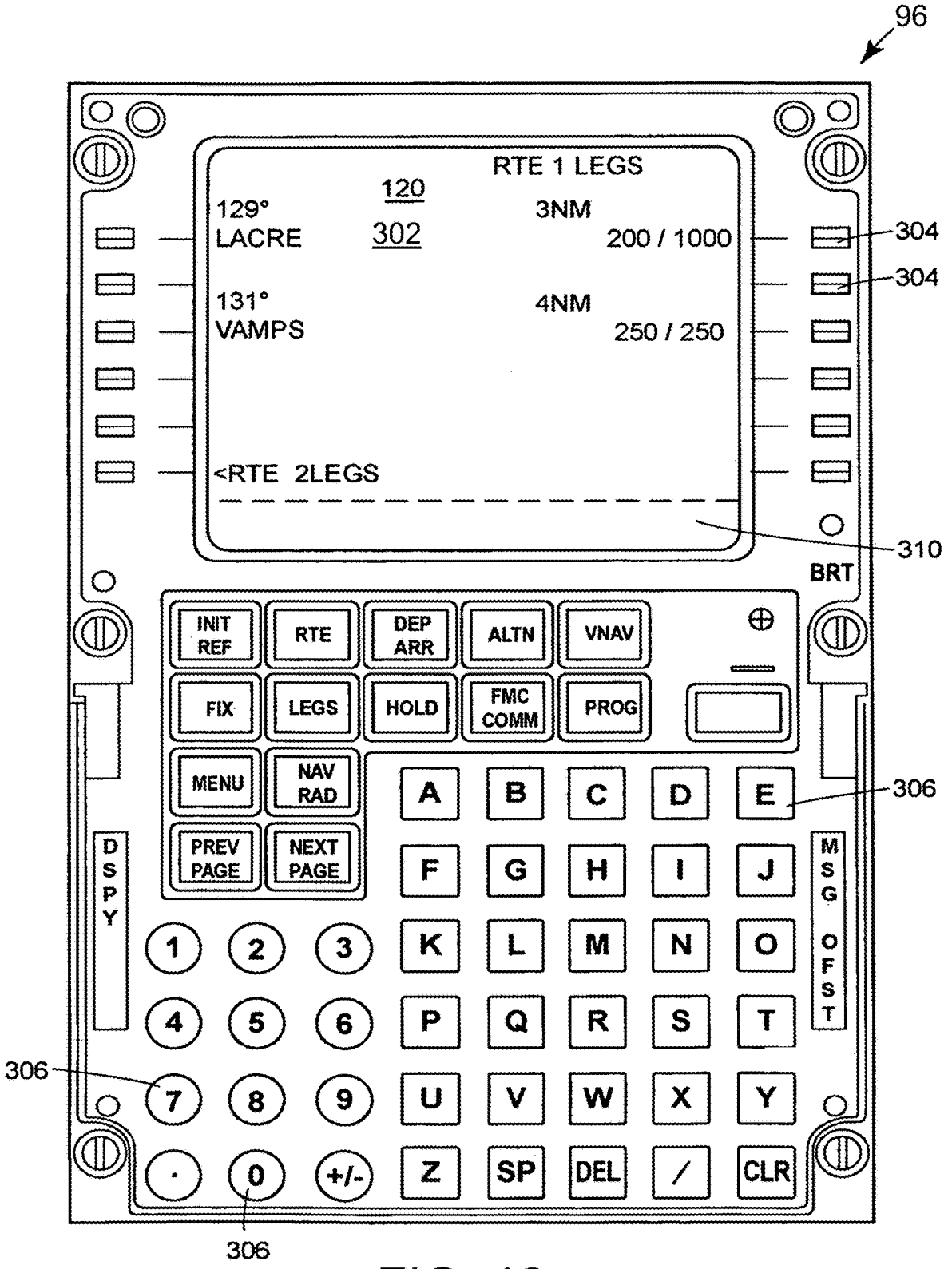

**FIG. 12** 

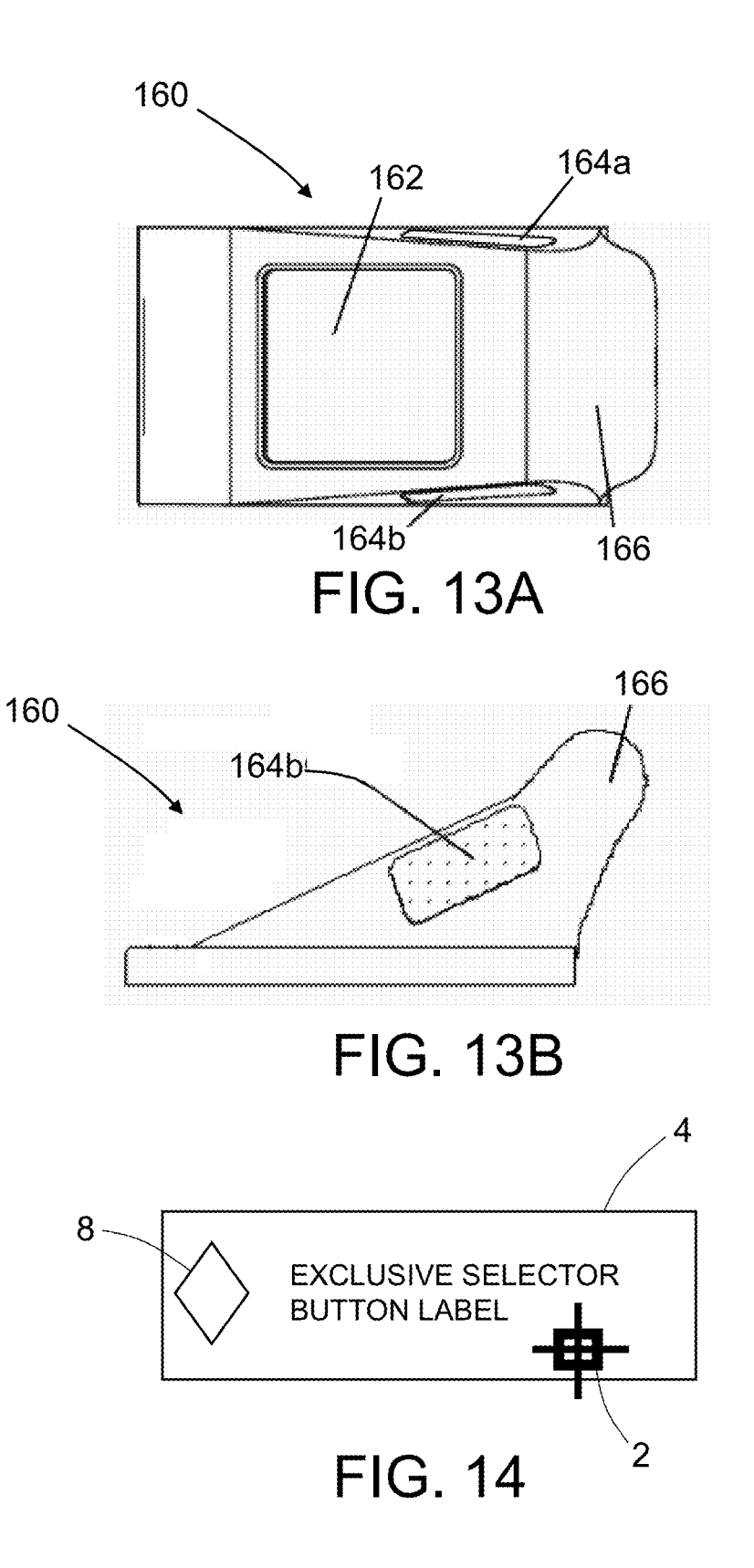

5

### RELATED PATENT APPLICATION

This application is a continuation of and claims priority<br>from U.S. patent application Ser. No. 16/146,375 filed on The subject matter disclosed in some detail below is<br>alug 28 2018 which issued as U.S. Pat. No. 10.584.979 Aug. 28, 2018, which issued as U.S. Pat. No. 10,584,979 on Mar. 10, 2020.

ration. For example, one of the several functions of the flight<br>management computers (FMC) entails the planning and<br>management of the flight plan of an aircraft from takeoff to<br>below enables crew awareness of the overall p landing. The mode control panel provides means for pilots trajectory speed profile. The speed profile bar will have a<br>to manage certain aspects, such as controlling to the lateral 25 graphical depiction (e.g., virtual butt and vertical flight profiles of an aircraft, or managing the meric symbology) of some or all of the speed segments of airplane tactically. Both the FMC and mode control panel the speed profile. Each graphical element (e.g. tems, which may in turn send commands to other aircraft mode and corresponding target speed change. Each speed<br>systems such as the engines and flight control systems to 30 segment will start at the inflection point where t commands. Feedback as to the performance of the aircraft in the next trajectory speed change. The speed profile bar will<br>the interactive, allowing the flight crew to select a speed relation to the pilots' commands may be available in a<br>much a be interactive, allowing the flight crew to select a speed<br>segment to be changed. In response to that selection, the number of locations in the cockpit (flight deck) including the segment to be changed. In response to that selection, the number of location services including the segment of  $\frac{1}{2}$  is system displays graphical user inte primary flight displays, navigation displays, engine displays, <sup>35</sup> system displays graphical user interface elements showing a menu of the available speed segment options. Each indi-

manage, have become more complex. One aspect of a flight means for speed bar button decluttering to show the speed<br>profile whose management poses a challenge is understand-<br>ing and managing the entire speed profile. The sp of modern commercial aircraft is influenced by myriad 45 speed bar button.<br>
inputs. For example, such input may include the aircraft's Although various proposed implementations of systems<br>
speed capability and optimum econ available weather data, ATC tactical speed requests for conjunction with a vertical situation display will be spacing etc., and desired time of arrival control. The speed  $50$  described in some detail below, one or more of profile may also be influenced by altitude-based restrictions, proposed implementations may be characterized by one or such as speed at-or-less than 250 knots below 10,000 feet. more of the following aspects. Furthermore, an aircraft's speed may also be constrained by One aspect of the subject matter disclosed in detail below speed restrictions or constraints attached to waypoints that is a flight information display system for define the aircraft's route. In addition, performance require- 55 path information of an aircraft, the flight information display<br>ments related to new air traffic management (ATM) func-<br>tions such as continuous descent app

economy objectives as well, can result in a complicated profile bar comprising at least one speed bar button, the speed schedule that can be difficult to comprehend utilizing interactive speed profile bar being useable by speed schedule that can be difficult to comprehend utilizing interactive speed profile bar being useable by a pilot for the aforementioned multiple systems currently engaged in changing the speed profile of the aircraft to speed profile management. The need to understand, monitor 65 accordance with a selected speed segment, wherein the at and utilize these different systems contributes to increased least one speed bar button has first alphan

**VERTICAL SITUATION DISPLAY WITH** that simplifies the flight crew's awareness and management<br>INTERACTIVE SPEED PROFILE BAR of the aircraft speed profile in all phases of flight would be of the aircraft speed profile in all phases of flight would be advantageous.

## SUMMARY

pilots to view and modify the aircraft's speed profile in a 10 simple and efficient manner. The tool is a graphical user<br>interface that enables a pilot to interact with a speed profile BACKGROUND interface that enables a pilot to interact with a speed profile<br>management module. More specifically, the graphical user<br>negative relation of an interactive speed profile bar This disclosure generally relates to systems and methods<br>for viewing speed profile, and controlling the speed of an<br>aircraft, and more particularly relates to systems and meth-<br>ods for enabling a pilot to manually interven

menu of the available speed segment options. Each indi-<br>displays.<br>As aircraft and the airspace environment in which they<br>operate have evolved to become more complex, aircraft 40 control device such as a trackpad, trackball

The combination of these various types of influences on 60 elements: a vertical situation display representing a planned<br>the aircraft's speed, which are managed with safety and fuel vertical flight path of the aircraft; an changing the speed profile of the aircraft to fly at speeds in accordance with a selected speed segment, wherein the at workload, and potentially to errors or anomalies. Thus a tool identifying a first speed mode and an associated first target elements: a vertical situation display representing a planned

a speed of a first speed segment included in a speed profile . In present a portion ( less than all ) of the first vertical situation most instances, the interactive speed profile bar comprises a<br>multiplicity of speed bar buttons, each of the multiplicity of<br>A further aspect of the subject matter disclosed in detail<br>speed bar buttons having respective al speed bar buttons having respective alphanumeric symbol-<br>ogy identifying a respective speed mode and a respective  $\frac{1}{2}$  display unit, the method comprising: displaying a vertical ogy identifying a respective speed mode and a respective 5 display unit, the method comprising: displaying a vertical<br>associated target speed which characterize a respective situation display representing a planned vertica associated target speed which characterize a respective situation display representing a planned vertical flight path speed segment included in the speed profile. The computer of an aircraft on the display unit; displaying speed segment included in the speed profile. The computer of an aircraft on the display unit; displaying an interactive<br>system is further configured to cause the display unit to. speed profile bar comprising at least one s system is further configured to cause the display unit to: speed profile bar comprising at least one speed bar button on display graphical elements representing a multiplicity of

having first and second ranges respectively, and the speed described in the immediately preceding paragraph, the profile bar includes a first speed bar button having a first method further comprises: selecting the at least button width corresponding to a first range of the first speed bar button, which selecting is performed by a pilot; display-<br>segment and a second speed bar button having a second 25 ing graphical elements representing a mu speed segment, the ratio of the first button width to the response to selecting the at least one speed bar button;<br>second button width being equal to the ratio of the first range selecting one of the speed segment options, second button width being equal to the ratio of the first range selecting one of the speed segment options, which selecting to the second range.<br>
is performed by the pilot; displaying second alphanumeric

below is a flight information display system for depicting first alphanumeric symbology in response to selecting one of flight path information of an aircraft, the flight information the speed segment options, the second a display system comprising a display unit and a computer bology identifying a second speed mode and an associated<br>system programmed to control operation of the display unit, second target speed of the selected speed segment wherein the computer system is configured to control the 35 changing the speed of the aircraft so that the aircraft flies at display unit to concurrently display the following graphical speeds in accordance with the select planned vertical flight path of the aircraft; and a first In accordance with one proposed implementation of the interactive speed profile bar comprising a special speed bar above-described method, the speed profile include interactive speed profile bar comprising a special speed bar above-described method, the speed profile includes first and button, the interactive speed profile bar being useable by a 40 second speed segments having first a pilot for changing the speed profile of the aircraft to fly at respectively, in which case the speed profile bar includes a speeds in accordance with a selected speed segment, first speed bar button having a first button w wherein the special speed bar button has symbology indi-<br>cating that other symbology identifying multiple speed speed bar button having a second button width correspond-<br>segments of a speed profile is available for viewing display unit having a range scale with increased fineness and equal to the ratio of the first range to the second range.<br>
representing only a portion of the planned vertical flight path Yet another aspect of the subject ma selection of the special speed bar button; and (b) cause the 50 display unit, the method comprising: displaying a first display unit to display a second interactive speed profile bar vertical situation display representing display unit to display a second interactive speed profile bar vertical situation display representing a planned vertical not including the special speed bar button and comprising fight path of an aircraft on the display u not including the special speed bar button and comprising flight path of an aircraft on the display unit; displaying a first first and second speed bar buttons having first and second interactive speed profile bar comprisi alphanumeric symbology identifying respective speed button on the display unit, wherein the special speed bar<br>modes and respective associated target speeds which respec- 55 button has symbology indicating that other symbol tively characterize first and second speed segments having tifying multiple speed segments of a speed profile is avail-<br>first and second ranges respectively. The first speed bar able for viewing; and using the interactive first and second ranges respectively. The first speed bar able for viewing; and using the interactive speed profile bar button has a first button width corresponding to the first to change the speed profile of the aircraft button has a first button width corresponding to the first to change the speed profile of the aircraft to fly at speeds in range of the first speed segment and the second speed bar accordance with a selected speed segment. range of the first speed segment and the second speed bar accordance with a selected speed segment. This method<br>button has a second button width corresponding to the 60 further comprises: selecting the special speed bar bu second range of the second speed segment, the ratio of the which selecting is performed by a pilot; displaying a second first button width to the second button width being equal to vertical situation display (instead of th first button width to the second button width being equal to vertical situation display (instead of the first situation display the ratio of the first range to the second range.<br>play) on the display unit having a range sca

and an associated first target speed of a first speed segment included in a speed profile; and using the interactive speed display graphical elements representing a multiplicity of<br>pilot-selectable mutually exclusive speed aegment options in<br>pilot-selectable mutually exclusive speed aegment options in<br>and an associated first target speed of a

Another aspect of the subject matter disclosed in detail 30 symbology in the at least one speed bar button instead of the low is a flight information display system for depicting first alphanumeric symbology in response to

the ratio of the first range to the second range. play) on the display unit having a range scale with increased As used herein, the terms "first vertical situation display" fineness and representing only a portion of the p and "second vertical situation display" refer to respective 65 vertical flight path of the aircraft previously displayed in graphical data displayed on a display unit at different times. The response to selecting the speci second vertical situation display may show a portion of the in response to selecting the special speed bar button. The FIG. 10 is a flowchart identifying steps of a method for second interactive speed profile bar does not include the enabling a pilot to zoom in the range scale of t special speed bar button and comprises first and second  $\frac{5}{2}$  situation display so that previously undisplayable speed bar speed bar buttons having first and second alphanumeric buttons may be viewed in symbology identifying respective speed modes and respective button width constraint. ive associated target speeds which respectively characterize FIG. 11 is a block diagram identifying some components first and second of a flight information display system in accordance with first and second speed segments having first and second of a flight information display<br>repease representively. This mathod may further comprise 10 one proposed implementation. ranges respectively. This method may further comprise:  $^{10}$  one proposed implementation.<br>FIG. 12 is a diagram representing a top view of a typical solecting the first speed bar button, which solecting is selecting the first speed bar button, which selecting is FIG. 12 is a diagram representing a top view of a typical<br>control display unit used for pilot input of flight information<br>network control display unit used for pilot performed by a pilot; displaying graphical elements repre-<br>senting a multiplicity of pilot-selectable mutually exclusive  $\frac{1}{N}$  is a flight management computer. senting a multiplicity of pilot-selectable mutually exclusive<br>senting a multiplicity of pilot-selectable mutually exclusive<br>speed segment options in response to selecting the first<br>speed bar button; selecting one of the sp response to selecting one of the speed segment options, the 20 for use with the interactive speed segment options depicted<br>third alphanumeric symbology identifying the selected in FIG. 7B or 8D.<br>Speed segment.<br>Other aspect

to bar that is viewable in conjunction with a vertical situation 25 display are disclosed below . DETAILED DESCRIPTION

ments. Various proposed implementations will be hereinaf-<br>ter described in this specification. A person<br>ter described with reference to drawings for the purpose of<br>skilled in the art will appreciate that during development

FIG. 2 is a diagram depicting an aircraft flight control theless be a routine undertaking for those of ordinary skill in architecture including a plurality of control systems. the art having the benefit of this disclosure.

FIG. 3 is a diagram illustrating an arrangement of cockpit A flight management system (FMS) onboard an aircraft is instruments in accordance with one proposed implementa- a specialized computer system that automates a wide

FIG. 4 is a block diagram identifying some components of

FIGS. 7A through 7E are diagrams representing succes-<br>sive example screenshots of a vertical situation display<br>having an interactive speed profile bar with variable-width 55 The flight plan includes a vertical trajectory, speed bar buttons corresponding to respective speed seg-<br>ments of the speed profile, which interactive speed profile<br>aircraft with respective tolerances, enabling the aircraft to ments of the speed profile, which interactive speed profile aircraft with respective tolerances, enabling the aircraft to bar may be used to access a menu of pilot-selectable speed reach its destination. The calculations o bar may be used to access a menu of pilot-selectable speed reach its destination. The calculations of the flight plans are segment options.

sive example screenshots of a vertical situation display The positioning and guidance functions then collaborate in having an interactive speed profile bar with variable-width order to enable the aircraft to remain on the speed bar buttons corresponding to respective speed seg-<br>ments, which interactive speed profile bar includes GUI<br>constructed from a succession of "waypoints" associated

first vertical situation display with a magnified horizontal symbology indicating that other symbology identifying mul-<br>scale); and displaying a second interactive speed profile bar tiple speed segments is available for vi

buttons may be viewed in a format that satisfies a minimum

Other aspects of systems and methods for enabling a pilot which similar elements in different drawings bear the same to manage a speed profile using an interactive speed profile reference numerals.

tion with a vertical situation display are described in some detail below. However, not all features of an actual imple-BRIEF DESCRIPTION OF THE DRAWINGS Illustrative proposed implementations of systems and<br>methods for enabling a pilot to manage a speed profile using The features, functions and advantages discussed in the 30 an interactive speed profile bar that is viewable in conjunc-<br>preceding section may be achieved independently in various tion with a vertical situation display are scale. ance with system-related and business-related constraints,<br>FIG. 1 is a block diagram identifying components of a which will vary from one implementation to another. More-<br>generalized aircraft system in accordance wi generalized aircraft system in accordance with one archi-<br>tecture centered on a speed profile management module. 40 might be complex and time-consuming, but would neverture centered on a speed profile management module. 40 might be complex and time-consuming, but would never-<br>FIG. 2 is a diagram depicting an aircraft flight control the the speaking for those of ordinary skill in

tion. 45 of in-flight tasks. A primary function of a FMS is in-flight<br>FIG. 4 is a block diagram identifying some components of management of the flight plan. Using various sensors to<br>a flight information display system in proposed implementation. and an autopilot system, the FMS can guide the aircraft in FIG. 5 is a diagram representing a vertical situation accordance with the flight plan. Typically an FMS comprises display in a path mode.<br>FIG. 6 is a graph representing a simplified prepro-<br>the flight plan is constructed. Given the flight plan and the<br>display in a path model of the flight plan and the elements from which<br> $\frac{1}{\sqrt{2}}$  FIG. 6 is a graph representing a simplified prepro-<br>grammed speed profile for a flight path of an aircraft. aircraft's position, the FMS calculates the course to follow.

gment options.<br>
FIGS. 8A through 8D are diagrams representing succes- 60 supplied by the crew and on the environment of the system. elements for speed bar button decluttering. 65 with various flight points, such as altitude, speed, time,<br>FIG. 9 is a flowchart identifying steps of a method for modes, heading, and other points. The term "waypoint"<br>determ encompasses any point of interest where the point is defined

using two, three or four dimensions. A trajectory is con-<br>structed from a sequence of segments and curves linking the<br>mean configurable time tolerance (e.g.,  $\pm 15$  seconds).<br>This is accomplished by changing the speed of strained by one or more economic constraints (e.g., time, 5 the ECON speed and the corresponding economy speed<br>fuel and/or cost or a combination thereof). The speed mode maintains the economy speed. This speed, which fuel, and/or cost or a combination thereof). The speed mode maintains the economy speed. This speed, which includes some tradeoffs between trip time and trip fuel, is schedule represents the speed and speed mode that the includes some tradeoffs between trip time and trip fuel, is<br>aircraft should maintain over time as it flies along the flight based on an estimation of the time-related o aircraft should maintain over time as it flies along the flight

In aeronautics, the quantities used to define speed are  $\frac{10}{2}$  aircraft's speed while in the economy speed mode is based indicated airspeed, the calibrated airspeed, true airspeed and  $\frac{1}{2}$  and  $\frac{1}{2}$  and  $\frac{1$ indicated airspeed, the calibrated airspeed, true airspeed and<br>Mach number. The indicated airspeed (IAS) is the speed<br>corresponding to the speed indicated on the onboard instru-<br>ments. The calibrated airspeed (CAS) corresp to the speed of sound. The value representing speed in a aircraft operation and the cost of fuel. The value of the cost speed schedule can be defined as any of these speeds or can  $_{20}$  index (CI) reflects the relative e speed schedule can be defined as any of these speeds or can 20 index (CI) reflects the relative effects of fuel cost on overall also be a groundspeed. If the time constraint is bound to an trip cost as compared to time-rel Earth-referenced point, the meeting of a time constraint is<br>dependent on any of these speeds translated to a ground-<br>lb). Typically the flight crew enters the company-calculated<br>speed, aircraft performance limitations and tance. The groundspeed is the horizontal component of the 25 this number and other performance parameters to cal<br>speed of the aircraft relative to the ground. More precisely, economy (ECON) climb, cruise, and descent speed the groundspeed is equal to the magnitude of the vector sum<br>of the air speed and the wind speed projected onto the are high compared to other operating costs. The FMC of the air speed and the wind speed projected onto the are high compared to other operating costs. The FMC<br>horizontal plane. The speed of the aircraft is the vector calculates coordinated ECON climb, cruise, and descent consisting of the wind speed and the ground speed of the 30 speeds from the entered cost index. To comply with ATC aircraft.

aircraft during all flight phases (e.g., departure, climb, (based on the cost index) or a manually entered Mach/CAS.<br>cruise, descent and airport approach). This ensures that 35 A number of high-level objectives may influen controlled arrival time, scheduled time, constrained time or grouped into five categories: (1) maximize the distance required time of arrival (hereinafter "RTA"). Traditionally, traveled for a given amount of fuel (i.e., m required time of arrival (hereinafter "RTA"). Traditionally, traveled for a given amount of fuel (i.e., maximum range); most commercial aircraft have an RTA function built into the (2) minimize the fuel used for a given di flight control systems of the aircraft. The RTA function 40 minimum trip fuel); (3) minimize total trip time (i.e., mini-<br>controls the altitude and speed so that the aircraft reaches a mum time); (4) minimize total operati target waypoint at an associated RTA. For example, an RTA (i.e., minimum cost, or economy  $[ECON]$  speed); and  $(5)$  waypoint may be a landing runway threshold, an air traffic maintain the flight schedule. The first two obj convergence point, crossing points, etc. Ensuring an aircraft essentially the same because in both cases the aircraft will be arrives at an RTA waypoint on time may make it possible, 45 flown to achieve optimum fuel mileag for example, to smooth the flow of air traffic before the In addition to one of the overall strategic objectives listed approach phase and maintain a desired spacing between above for cruise flight, pilots are often forced approach phase and maintain a desired spacing between aircraft.

waypoint(s) may be established by an arrival management 50 flight. These situations may include: (1) flying a fixed speed<br>system for each aircraft arriving to a particular airport, so that is compatible with other traffic that arcraft are sultany separated in space and time between<br>each other at each of the target waypoint(s). Scheduled<br>time of arrival (i.e., RTA) at a fix; (3) flying a speed<br>time(s) of arrival may also be established by a advance arrival times in order to overcome flight delays, and tion or a fixed speed solution that is commanded to be so force the aircraft to adopt faster speeds.<br>
performed "now". While an RTA function is active, the

arrival (hereinafter "ETA") at an RTA waypoint, i.e., the tions are made as a result of groundspeed changes. The time at which the FMS predicts that the aircraft will arrive groundspeed fluctuates with changes in wind spee more than a predetermined tolerance, a new speed command<br>the RTA function assigns and allows control to a waypoint<br>takes place, causing the FMS to redefine the trajectory to be 65 in the flight plan. In other instances, ai followed by taking account of the time constraint to be provide a fixed speed command. The fixed speed solution is observed. The aim is to have the ETA converge with the RTA not optimized for fuel efficiency and is applica

trajectory. The material material is the material of the material material expenses that are specific to each airline's operation. The rajectory. In agreed while in the economy speed mode is based

cost index into a control display unit. The FMC then uses this number and other performance parameters to calculate

craft.<br>In the interest of increased safety and improved airspace the most restricted of the three flight phases. The descent In the interest of increased safety and improved airspace the most restricted of the three flight phases. The descent or airspace capacity, time constraints are imposed on the may be planned at ECON Mach/calibrated air spe

craft.<br>For instance, scheduled time(s) of arrival at certain target ily abandon their cruise strategy one or more times during a

force the aircraft to adopt faster speeds. performed "now". While an RTA function is active, the The FMS calculates estimated fuel and estimated time of 60 aircraft speed will fluctuate as new estimated time predicnot optimized for fuel efficiency and is applicable to a single " now" instructions, which allows an aircraft to regain a time enabling a pilot to view and manage a speed profile using an difference.

A target waypoint and its corresponding RTA may be<br>either manually inputted to the flight management computer 5 system architecture 10 centered on a speed profile manage-<br>of the aircraft or, alternatively, may be automatic that the aircraft operates under the supervision of an arrival fied function or functions. It is contemplated that the func-<br>manager, the pilot is required to take necessary measures to 10 tions performed by the modules de manager, the pilot is required to take necessary measures to 10 tions performed by the modules described herein may be reach each waypoint at the mandated scheduled time of embodied within either a greater or lesser number arrival. For example, the trajectory may be altered by ules than is described in the accompanying text. For adjusting the aircraft speed, stretching the aircraft flight instance, a single function may be carried out throug

manage aspects of the aircraft's flight, such as lateral profile, ware or any combination thereof. Additionally, the described vertical profile, and speed profile. Input for managing these modules may reside at different l aspects may be made, for example among others, via the a wired or wireless telecommunications network, or the control display unit, the mode control panel, or other inter- 20 Internet. active means such as touch-screen or cursor-control devices. For example, and without limitation, the SPMM 12 can be<br>The flight guidance input may be used to control the hosted on a number of on-board computers suitable fo The flight guidance input may be used to control the hosted on a number of on-board computers suitable for the autopilot and related systems such as flight director systems, aircraft configuration at hand, such as a dedica flight control computers, and autothrottle system, which may profile management computer or a flight management com-<br>in turn send commands to other aircraft systems such as the 25 puter. The SPMM 12 transmits speed profile

sensitive/complex navigation procedures such as required 30 below. The cockpit graphical display system 18 typically navigation performance; the availability of more options for includes at least a graphics processor unit fluel fuel efferting to FIG. 1, an SPMM 12 is provided to such as vertical navigation (VNAV) via autopilots to achieve manage the speed profile of an aircraft. From the available fuel efficiency or required time of arrival (RTA) objectives, 35 among others, all contribute to an increase in the need for among others, all contribute to an increase in the need for profile of the aircraft, the SPMM 12 extracts the information speed management.

segments thereof. The speed that is managed is generally the 40 cal display system 18. The SPMM 12 also transmits infor-<br>speed component of the forward velocity of the aircraft and mation that has been modified, changed or speed component of the forward velocity of the aircraft and mation that has been modified, changed or updated by the not the vertical speed of the aircraft. The term speed refers flight crew using the speed profile interac not the vertical speed of the aircraft. The term speed refers flight crew using the speed profile interactive capability to the airspeed of an aircraft, and the two terms, speed and disclosed in more detail below, back to to the airspeed of an aircraft, and the two terms, speed and<br>airspeed, may be used herein interchangeably. Furthermore,<br>the type of airspeed such as calibrated airspeed (CAS), 45 In this regard, the aircraft flight control

addition to the aspects discussed above, particular speed relevant commands from the SPMM 12, the mode control constraints or inputs may include, without limitation, most panel, or other system and directs the commands to constraints or inputs may include, without limitation, most<br>economic speeds, long-range-cruise speeds, required time of 55 priate component system and directs the commands to appro-<br>economic speeds, long-range-cruise speed

can result in a complicated speed schedule that can be 60 input devices 16, a flight guidance computer 32, and a difficult to manage utilizing the aforementioned multiple plurality of control systems 34. The flight guidanc systems currently engaged in speed profile management. puter 32 and control systems 34 may be components of the<br>The need to monitor and utilize these different systems aircraft flight control system 20 depicted in FIG. 1. The need to monitor and utilize these different systems aircraft flight control system 20 depicted in FIG. 1. In one contributes to increased workload, and potentially to errors example, the plurality of control systems 34 or anomalies. There is a need for a tool that simplifies the 65

waypoint. The fixed speeds are generated to be performed as addresses this need by providing systems and methods for "now" instructions, which allows an aircraft to regain a time enabling a pilot to view and manage a speed

uploaded. In each case, an RTA that is equal to the scheduled ule" as used herein, may refer to any combination of time of arrival is inputted to the FMC. In the exemplary case software, firmware, or hardware used to perfo path, staying in a holding pattern, and so forth. operation of multiple modules, or more than one function<br>With respect to flight guidance, pilots may utilize both the 15 may be performed by the same module. The described<br>

engines and flight control systems to direct and control the the flight management system 14 and cockpit graphical<br>aircraft consistent with the pilots' commands.<br>One aspect of flight profile whose management poses a<br>challe

manage the speed profile of an aircraft. From the available information in the cockpit affecting all aspects of the speed Throughout this disclosure, speed profile refers to the the display of symbology representing speed profile infor-<br>speed of the aircraft for the different phases of flight or flight mation for viewing by the flight crew on

played on a speed profile bar that is consistent with the inputs on a mode control panel of the cockpit graphical<br>airspeed displayed in other cockpit instruments. 50 display system **18**. This functionality may reside in a

example, the plurality of control systems 34 include a lateral/directional motion (or roll/yaw) control system 34a, flight crew's awareness and management of the aircraft a vertical motion (or pitch) control system  $34b$ , and an speed profile in all phases of flight. The present disclosure airspeed (or autothrottle/engine) control syst airspeed (or autothrottle/engine) control system  $34c$ . The aircraft 42. The vertical motion control system 34b can be<br>
on a CDU 96.<br>
coupled to pitch control surfaces 38, which are typically the  $5$  FIG. 3 illustrates a general arrangement of an aircraft<br>
aircraft's elevators. La can be coupled to the engines 40 of the aircraft 42 in some that interact with the SPMM 12. The aircraft cockpit 50 path-based modes of operation, and can be coupled to the includes forward windows 52, a plurality of fligh

Returning to FIG. 1, the flight management system 14, 10 56 and a control pedestal 58 with various instruments 72 and and its navigation database (not shown) and aerodynamic electronic display devices 74. The forward instr and engine (performance) database (not shown), provide 78 and the control pedestal 58 have a number of displays, information necessary for navigation along the four-dimen-<br>sional flight route for calculating the optimal or functions may also utilize information from navigation control pedestal 58 may also be configured to manage system 22, communications system 24, and aircraft flight datalink communications or other cockpit functions. In system 22, communications system 24, and aircraft flight datalink communications or other cockpit functions. In control system 20 and then cause the display of flight addition, the cockpit has a head-up display 90, a pair control system 20 and then cause the display of flight addition, the cockpit has a head-up display 90, a pair of management information on the cockpit graphical display 20 control display units 96, and a pair of electronic

navigation, vertical navigation, speed changes, required time 25 control or modify inputs that influence the speed profile of of arrival at a waypoint, required time of arrival at a the aircraft. destination, weather, or airline operational control messages Altitude, attitude and airspeed information is graphically<br>such as those related to gate information and updated time displayed on the primary flight displays 8 engaged in a collaborative air traffic management applica-<br>tion, such as where one aircraft is asked to follow another<br>aircraft in accordance with a specified separation distance,<br>of the flight path and aircraft position. aircraft in accordance with a specified separation distance, of the flight path and aircraft position. Vertical information time, speed or altitude parameter. <br>has been incorporated into the navigation display 84 to a

aspects of a flight is the aircraft's navigation system 22. The to be an invaluable tool for pilots, the navigation display 84 navigation system 22 may include one or more of the has been supplemented by the vertical situa following component systems: a global positioning system which displays the vertical flight path graphically just as the receiver, a distance measuring equipment, an air data and navigation display 84 shows the lateral fli inertial reference unit, ATC transponders, a traffic alert and 40 cally. The navigation display 84 and vertical situation dis-<br>collision avoidance system and other traffic computers used play (see, e.g., vertical situation for air traffic management applications to provide speed be displayed on the same multifunction display 88 or the profile-relevant information. In this regard, certain air traffic vertical situation display may be displaye management applications may be available as part of the electronic display device. For example, the vertical situation<br>surveillance system 26. Alternative configurations may also 45 display may be implemented on the flight embody air traffic management applications and certain navigation information in a suitably equipped electronic navigation information in a suitably equipped electronic and the vertical situation display give the pilot a more<br>
flight bag 28 that may interface with the SPMM 12. Complete picture of the aircraft flight path and any rel

accept, and utilize speed profile-relevant information that is  $50$  FIG. 4 is a block diagram identifying some components of available from, without limitation, a communications uplink a flight information display system 6 from ATC or an airline operational center, the communica-<br>tion system 24, a paper chart, customized airline-specific active speed profile bar. The flight information display approach procedure database, or other on-board aircraft system may consist of existing components on a flight deck<br>systems such as the aircraft flight control system 20, the 55 configured (e.g., arranged and programmed) to flight management system **14**, the navigation system **22**, or functions disclosed herein. In the alternative, the flight the surveillance system **26**. The control input devices **16** information display system **6** may be a

CDU 96 (see FIGS. 3 and 12), which incorporates a small vertical situation display that includes symbology represent-<br>screen and keyboard or touchscreen, or as part of another 65 ing aircraft vertical positions (e.g., alti control panel for controlling flight management, navigation flight path and symbology (e.g., in the form of a speed<br>or display aspects of the aircraft's systems. Further, the profile bar) representing speed profile informa

lateral/directional control system 34*a* can be coupled to control input devices 16 may include, without limitation, flight control surfaces 36 affecting lateral and directional voice command input means, keyboards, cursor

56 and a control pedestal 58 with various instruments 72 and path-based modes of operation, and can be coupled to the includes forward windows 52, a plurality of flight instru-<br>elevators in some climb and descent modes of operation. Then the son a forward instrument panel 54, a glar system 18. displays 92. In addition, a mode control panel 94 is posi-<br>The communications system 24 may also be enabled to<br>uplink and downlink information, for example and without<br>limitation, related to flight plans, ATC in

the speed or altitude parameter.<br>
this been incorporated into the navigation display 84 to a<br>
Another system used in managing the profile-related 35 limited extent. While the navigation display 84 has proven ght bag 28 that may interface with the SPMM 12. complete picture of the aircraft flight path and any related In addition, control input devices 16 are provided to enter, hazards.

Each control input device 16 may be embodied as a 60 The flight information display system 6 depicted in FIG.<br>dedicated control panel or as part of another control input 4 includes a computer 62, an electronic entry device profile bar) representing speed profile information associated with the planned flight path. The electronic entry device current location of the aircraft. The terrain information 127<br>64 may be used for user inputs. The user may also input displayed is based on the planned vertica 64 may be used for user inputs. The user may also input displayed is based on the planned vertical profile 128. The information into the flight information display system 6 via corridor used for determining terrain informa other aircraft systems. For example, the user may use a flight be based on the actual flight plan route. This gives pilots an management computer (not shown in FIG. 5, but see flight 5 accurate representation of the terrai management computer (not shown in FIG.  $5$ , but see flight  $\bar{s}$  accurate representation of the terrain at each point in the management computer 108 in FIG. 11) to input information flight, including compensating for cha management computer  $108$  in FIG.  $11$ ) to input information flight, including and preferences into the flight information display system 6. during the flight. The computer 62 includes a memory 66 (also referred to The path mode may include display of a top-of-climb herein as a "a non-transitory tangible computer-readable point 134, a top-of-descent point 136 and/or any other sto storage medium"), which stores a database 68. The database 10 path-based symbology from the navigation display. The 68 may include information on terrain, airspace, flight top-of-climb point 134 and top-of-descent point 13 68 may include information on terrain, airspace, flight top-of-climb point 134 and top-of-descent point 136 may be routes, flight plans, waypoints, instrument approaches, run-<br>useful in flight planning, especially in deter routes, flight plans, waypoints, instrument approaches, run-<br>ways and/or any other information that may be needed by an the aircraft will be able to make an altitude restriction which ways and/or any other information that may be needed by an the aircraft will be able to make an altitude restriction which aircraft flight crew. The computer 62 is programmed to use may be shown as one or more altitude res aircraft flight crew. The computer 62 is programmed to use may be shown as one or more altitude restriction triangles at least some of the information from the database 68 to 15 132*a* and 132*b*. The numerical representa generate a side view of an aircraft flight plan (e.g., a vertical restriction 131 is shown under the waypoint named VAMPS.

vertical situation display depicts a swath that follows the  $20$  sents an at-or-below altitude restriction. Two altitude restriction at early extended to a striction of the aircraft 42 and therefore is referred to as tion a track-type vertical situation display. When selected by the one pointing up and one pointing down, represent a hard flight crew, the vertical situation display may, for example, altitude restriction. appear at the bottom of the navigation display 84. The basic The path mode also may include a display of instrument features of this type of vertical situation display include 25 approach information, for example, straight altitude reference and horizontal distance scales, an aircraft senting a glideslope. A 1000-foot decision gate 138 and a symbol, a vertical flight path vector, terrain depiction, 500-foot decision gate 140 may also be show glideslope depiction, and various information selected by correspond to decision gates regularly used by pilots to the flight crews and flight management computer 108, such determine whether the approach will be continued. as the mode control panel-selected altitude, minimum deci- 30 The vertical situation display 102 helps to prevent consion altitude, and selected vertical speed predictor. The trolled flight into terrain and approach and la sion altitude, and selected vertical speed predictor. The trolled flight into terrain and approach and landing accidents vertical situation display remains stable during dynamic by enhancing the flight crew's overall situa

along the entire planned flight path, which vertical profile is reducing vertical navigation training time.<br>
referred to as a path-type vertical situation display. Showing This disclosure proposes to enhance the utility of the vertical swath along the planned flight path of the aircraft vertical situation display by configuring an electronic dis-<br>42, instead of just along the current track, provides several play device 74 to display speed pr 42, instead of just along the current track, provides several play device 74 to display speed profile information associ-<br>benefits. Not only may this enhance awareness of the 40 ated with the planned vertical profile 128. vertical mode, but VNAV and lateral navigation concepts representing a simplified preprogrammed speed profile for a also may be simplified for training. Other envisioned flight path of an aircraft. The flight path includes enhancements include providing weather and traffic information.

display 102 that includes an aircraft symbol 100, a straight and then monotonically decreases during the descent seg-<br>line representing a projected flight path 112, and a chain of ment. The adverb "monotonically" as used h connected straight lines representing a planned vertical there are a series of successive speed increases or successive profile 128. A green dot 114 represents an estimate of a speed decreases, without substantial oscillat profile 128. A green dot 114 represents an estimate of a<br>location where the aircraft will reach a target speed. A 50 tive value of the speed during the segment.<br>straight line 116 representing a glideslope is displayed spee shown for altitude reference. A decision height reference 124 set by law for aircraft flying below a certain elevation, such may be selectable and generally set to a decision height for 55 as, for example, a law requiring a plane to fly at 250 knots an instrument approach. An altitude reference "bug" 126 or less under 10,000 feet. Such a constra an instrument approach. An altitude reference "bug" 126 may also be selectable. The vertical situation display 102 may also be selectable. The vertical situation display 102 limit the climb speed to 250 knots or less at elevations of may also show basic aircraft information. Limited terrain 10,000 feet or below during climb and descent line representing a projected flight path 112, and a chain of information 127 may also be shown within a corridor about

128 are indicated by waypoint name indicators 130. The 65 portion d in the graph of FIG. 6. During the descent segment, lines representing the planned vertical profile 128 depict the aircraft may decrease speed during a po

situation display) on an electronic display device 74. The altitude restriction triangle  $132a$  with an apex pointing A vertical situation display graphically represents a view up represents an at-or-above altitude restri

conditions.<br>Additional features can be added to the vertical situation reduce airline operating costs by decreasing the number of Additional features can be added to the vertical situation reduce airline operating costs by decreasing the number of display. One example is the depiction of the vertical profile 35 missed approaches, tail strikes, and ha

flight path of an aircraft. The flight path includes a climb segment, a cruise segment and a descent segment, where the external increases dur-<br>FIG. 5 shows a typical side-looking vertical situation 45 ing the climb segment, levels off at a desired cruise speed,

information 127 may also be shown within a corridor about Thus, during the climb segment, as illustrated in FIG. 6, the the projected flight path 112. FIG. 5 shows the vertical situation display 102 in a path portion a, then maintain a constant speed of 250 knots during<br>mode of operation. The planned vertical profile 128 is portion b, until the aircraft reaches 10,000 fe to comply with the constraint speed of 250 knots at 10,000

certain users, such as airline administrators, can select 15 speed profile may contain any number of suitable constraint above with reference to FIG. 5, the vertical situation display<br>102 depicted in FIG. 7A includes a speed profile bar 150, speeds. For example, in addition to constraint speeds<br>imposed by law, there may be other constraint speeds<br>imposed for achieving a desired purpose, such as to optimize<br>for the purpose of modifying or adjusting the current fully used to the flight and/or to optimize flight time, or for<br>the speed profile. The speed profile bar 150 shows changes to the<br>speed profile which are planned to occur along the vertical<br>speed profile which are planned safety purposes. In some embodiments, constraint speeds are speed profile, the location of each speed mode change on the For example, air traffic regulations change. In addition,<br>certain users, such as airline administrators, can select<br>customized constraint speeds. Constraint speeds may be<br>applied during any segment of the flight path. For

vertical situation display and an interactive speed profile bar. how operator-activatable elements function; a more detailed More specifically, the GUI includes interactive speed profile description may also be found in U. bar software configured to enable a pilot to input speed 25 entitled "Systems and Methods for Handling the Display and profile changes into a speed profile management module. Receipt of Aircraft Control Information". The interactive speed profile bar includes a multiplicity of The accordance with the proposed implementation sche-<br>virtual buttons of variable width, referred to hereinafter as The matically depicted in FIG. 7A, the operat "speed bar buttons". Each speed bar button corresponds to display elements of the interactive speed profile bar  $150$  take a respective speed segment to be flown by the aircraft when 30 the form of virtual speed bar butto a respective speed segment to be flown by the aircraft when  $\overline{30}$  the form of virtual speed bar buttons  $152a-152d$  of variable the aircraft is flying in a respective speed mode. The vertical width arranged end to end situation display range (and concurrently displayed speed displaying a respective label identifying a respective speed<br>profile bar) may be adjusted to display speed bar buttons segment. More specifically, the capital lette

symbology representing various available speed segment represents the actual speed target in calibrated airspeed<br>options is displayed in any one of many possible graphical (CAS) or, when displayed with a decimal point, the user interface formats, such as a drop-down list, a dialog 40 target in Mach number for the identified speed mode. In the box, an array of exclusive selector buttons (virtual), and so instance depicted in FIG. 7A, the inte forth. The pilot may then select one of the available speed bar  $150$  includes the following speed bar buttons: speed bar segment options. The speed profile stored in a non-transitory button  $152a$  displaying the label "E tangible computer-readable storage medium is then updated button  $152b$  displaying the label "ECON 0.835"; speed bar to incorporate the newly selected speed mode. The pilot or 45 button  $152c$  displaying the label "SEL 0. to incorporate the newly selected speed mode. The pilot or  $45$  button  $152c$  displaying the label "SEL 0.850"; and autopilot will then fly the aircraft at the speeds specified by button  $152d$  displaying the label "ECON the updated speed profile. It is possible also to manipulate a<br>down path speed segment using the speed bar, not just the widths'') of speed bar buttons 152*a*-152*d* are variable. More

Graphical user interface technology designed to enable a flown) for the corresponding speed segment of the speed<br>pilot to modify the current speed profile while viewing a profile. For example, if the aircraft were schedule detail with reference to FIGS. 7A-7E, which show aspects of bar button  $152a$ ) and then fly 200 miles at an ECON speed<br>one proposed implementation of a display system configured 55 of 0.835 (identified in speed bar button to concurrently present a vertical situation display  $102$  and bar button  $152a$  would have a button width W, whereas the an interactive speed profile bar (hereinafter "speed profile speed bar button identifying the ECON an interactive speed profile bar (hereinafter "speed profile speed bar button identifying the ECON speed mode would bar 150'). The speed profile bar 150 has operator-activatable have a button width 2W. In other words, the bar 150"). The speed profile bar 150 has operator-activatable have a button width 2W. In other words, the button widths graphical display elements which are correlated to respec-<br>of the speed bar buttons  $152a-152d$  are c graphical display elements which are correlated to respec-<br>tive speed bar buttons  $152a - 152d$  are correlated to the<br>tive speed segments of the currently active speed profile. In 60 respective ranges of the speed segments the context of the computerized cockpit display system profile being identified in the speed profile bar 150.<br>disclosed herein, each graphical element has associated In FIG. 7A, the alphanumeric symbology depicted in stor a succession of speed segments that make up the speed 152*a* is shaded to indicate that speed bar button 152*a* has profile.

stored in a database as constants, which can be changed if, profile, the location of each speed mode change on the<br>display being correlated with the planned horizontal position ft, then maintain the 250 knots for a period of time during FIG. 7A is a diagram representing a vertical situation<br>portion f of the speed profile, before reducing speed again display  $102$  in accordance with one proposed The preprogrammed speed profile of FIG. 6 is a simplified with the speed profile bar 150. In addition to the known<br>profile for illustrative purposes. An actual preprogrammed  $\frac{1}{2}$  selements of a typical vertical situa

the cruise segment.<br>
The innovative graphical user interface (GUI) technology<br>
The innovative graphical user interface (GUI) technology<br>
dement and entering a keystroke, mouse click, or other<br>
disclosed herein is configure

matically depicted in FIG.  $7A$ , the operator-activatable display elements of the interactive speed profile bar 150 take concurrently displayed vertical profile segments) for a par- 35 corresponding leg of the flight having the vertical profile<br>ticular flight plan.<br>When the pilot selects a particular speed bar button, situation display 102.

active speed. Depending on the speed change, it may only specifically, the button widths of the speed bar buttons last until the next speed change/inflection point. 50 152a-152d vary as a function of the range (distance to

stored digital data (e.g., a data object in object-oriented<br>programming) representing an identifier (name) and associance aircraft is currently flying in the ECON speed mode with a<br>ated parameter values for a corresponding

user to choose one entry from a list of entries. In the example depicted in FIG. 7B, the drop-down list 154 includes the drop-down list 154 is overlaid on a portion of the vertical width. The minimum button width remains constant, but the situation display 102 for the pilot to interact with. A drop- range scale of the vertical situation disp situation display 102 for the pilot to interact with. A drop-<br>down ist 10 varied (the altitude scale typically adjusts based on the range<br>down list (also known as a drop-down menu, pull-down list 10 varied (the altitude sc and picklist) is a graphical control element that allows the scale). This gives rise to the circumstance that the range following elements: a select speed entry field 156a identi-<br>fying a SEL speed mode having a fillable target speed field 15 use of a parameter name "threshold range" which has a value fying a SEL speed mode having a fillable target speed field 15 use of a parameter name "threshold range" which has a value (which the pilot may use to select a specific target speed); a which varies in dependence on the ra maximum-rate-of-climb entry 156b identifying a step climb situation display 102.<br>speed mode in which the maximum rate of climb is 245 feet For example, the range scale is adjustable by the pilot. As<br>per minute; and an RTA per minute; and an RTA entry 156c identifying an RTA speed used herein, adjusting the range scale means changing the mode having a target speed of Mach 0.819.

drop-down list 154 may be selected by touch or with a cursor for the next 640 miles to be flown by the aircraft (as seen in control device (e.g., of a type depicted in FIGS. 13A and 25 FIGS. 8A and 8B), only the portion of control device (e.g., of a type depicted in FIGS.  $13A$  and 25  $13B$ ) by pushing a select button while the item is high-13B) by pushing a select button while the item is high-<br>lighted. The drop-down list 154 may stay open after an item horizontal axis (as seen in FIGS. 8C and 8D). This change lighted. The drop-down list 154 may stay open after an item<br>has been selected to allow other another item to be selected<br>(which has the effect of de-selecting the initially selected<br>entry). The drop-down list 154 may be cl at the bottom of the list (not shown in FIG. 7A), executing situation display 102 are equal when displayed on the same the change (not shown in figure), or any other suitable GUI screen. Thus the speed profile bar 150 repr

In FIG. 7C, select speed entry field  $156a$  of drop-down list 35  $154$  is shaded (again representing a color change) to indicate that select speed entry field  $156a$  has been selected by the pilot. The interactive speed profile bar software is configured pilot. The interactive speed profile bar software is configured there is a unit length of range (referred to herein as the such that the pilot may then enter a numeric value (e.g., "threshold range") corresponding to the m such that the pilot may then enter a numeric value (e.g., "threshold range") corresponding to the minimum button using numeric keys on a CDU 96, or other keyboard) 40 width. (That threshold range will vary as the range sca specifying a pilot-selected target speed for the aircraft. FIG. varied.) varied  $\lambda$  spatial display restriction arises when the current speed  $\lambda$  spatial display restriction arises when the current speed has input a target speed of Mach 0.845. Following a further segment being flown by the aircraft has a range which is less input to the CDU 96 (see FIG. 3) or other input device, the than the threshold range. Any attempt to input to the CDU 96 (see FIG. 3) or other input device, the than the threshold range. Any attempt to display a speed bar drop-down list 154 disappears and alphanumeric symbology 45 button having a width corresponding to th drop-down list 154 disappears and alphanumeric symbology 45 button having a width corresponding to that range would be representing the selected speed mode and target speed (in blocked by the imposition (by an algorithm of this example, "SEL 0.845") is displayed in the speed bar speed profile bar software) of the minimum button width button  $152a$ , as depicted in FIG. 7E. The pilot or autopilot constraint. More specifically, the interactive

speed segment of the currently enabled speed profile. The nation that the current range is less than the threshold range, respective widths of the speed bar buttons to be displayed 55 the interactive speed profile bar soft The width of a speed bar button 152 will be referred to

FIGS. 8A through 8D are diagrams representing succes-<br>sive example screenshots of a vertical situation display  $102$  60 To resolve instances wherein speed segments cannot be<br>having an interactive speed profile bar 150 wit symbology indicating that other symbology identifying mul- 65 than the threshold range. This is accomplished by automati-<br>tiple speed segments is available for viewing; speed bar cally adjusting the zoom level of the range

the selection by touching the speed bar button  $152a$ . The button  $152g$  displaying the label "SEL 0.850"; and speed bar speed bar button may change color when selected, which button  $152h$  displaying the label "ECON 0.83 change in color is indicated by the aforementioned shading bology displayed in special speed bar button 152e consists in FIG. 7B. For example, the speed bar button  $152a$  may of ellipses. However, any other predefined symbology may<br>become green with a magenta outline to indicate pilot s be employed to indicate additional information is a In response to pilot selection of speed bar button  $152a$ , a button width equal to or greater than the minimum button drop-down list  $154$  is overlaid on a portion of the vertical width. The minimum button width remains c represented by the minimum button width (hereinafter the "threshold range") changes as the range scale changes. In

In accordance with an alternative embodiment, the drop-<br>down list 154 may contain exclusive selector buttons (de-<br>letter horizontal axis. For example, instead of the virtual<br>scribed below with reference to FIG. 14). The it

interaction.<br>In FIG. 7C, select speed entry field 156*a* of drop-down list 35 as the aircraft flies the total range represented by the horizontal axis. This means that, if the minimum button width is a unit length along the speed profile bar 150, then

blocked by the imposition (by an algorithm of the interactive speed profile bar software) of the minimum button width button 152a, as depicted in FIG. TE. The priot or autopriot constraint. More specifically, the interactive speed profile<br>will thereafter fly the aircraft in a manner that achieves the bar software identifies instances wher bar buttons 152 vary as a function of the range during each minimum button width constraint .In response to a determi a which is also configured to impose a minimum button width<br>on the dentify a specific speed segment and instead displays<br>symbology indicating that other symbology identifying mul-<br>FIGS. 8A through 8D are diagrams representin

vertical situation display 102 (see change in the range scale

response to the pilot selecting the special speed bar button example depicted in FIG. 8D, the dialogue box 170 includes 152e. This change in the range scale produces an inversely the following graphical control elements: a proportional decrease in the threshold range corresponding entry field 172 identifying a SEL speed mode having a to the fixed minimum button width. A speed segment having 5 fillable target speed field (which the pilot may to the fixed minimum button width. A speed segment having 5 fillable target speed field (which the pilot may use to select a range greater than the decreased threshold range (which a specific target speed); a maximum-ratea range greater than the decreased threshold range (which a specific target speed); a maximum-rate-of-climb button range was previously less than the initial threshold range) 174 identifying the currently active climb spee range was previously less than the initial threshold range) 174 identifying the currently active climb speed mode in may now be identified by its own speed bar button having a which the maximum rate of climb target speed i

by the pilot. For example, the pilot may make the selection an ECON speed mode having a target speed of Mach 0.821.<br>by touching the special speed bar button 152*e*. The special If the pilot wishes to enter alphanumeric inf speed bar button  $152e$  may change color when selected, the select speed entry field  $172$ , the pilot first enters the which change in color is indicated by the aforementioned 15 alphanumeric information from the scratchp shading in FIG. 8B. For example, the color of special speed FIG. 12). If the selected speed mode option is then selected, bar button  $152e$  may change to green with a magenta outline a speed is entered, and the informatio

display 102 is reduced so that a shorter range is displayed display 102 is reduced so that a shorter range is displayed transferred to the select speed entry field 172 (see FIG. 8D).<br>along the horizontal axis. For example, instead of the virtual More specifically, when the cursor for the next 640 miles to be flown by the aircraft (as seen in 164b (see FIGS. 13A and 13B) is pressed, the alphanumeric FIG. 8B), only the portion of the planned vertical profile 128 25 information is transferred from the for the next 160 miles is depicted along the same horizontal the select speed entry field 172. If the information is not axis (as seen in FIG. 8C). In addition, a return-to-previous-<br>acceptable to the entry box, the inform axis (as seen in FIG. 8C). In addition, a return-to-previous-<br>range button 158 is displayed (see upper left-hand corner of ferred and the scratchpad is not cleared. This may also be range button 158 is displayed (see upper left-hand corner of ferred and the scratchpad is not cleared. This may also be the screenshot presented in FIG. 8C), which the pilot can accomplished by touching the select speed en the screenshot presented in FIG. 8C), which the pilot can accomplished by touching the select speed entry field 172 touch or click on to restore the previous scale of the 30 and typing directly into the entry field.

occur: (1) the width of the speed bar button 152f is expanded 35 the target speed will be displayed inside speed bar button and relocated to conform to the change in range scale; (2) the 152e in place of the label "MAX RT and relocated to conform to the change in range scale; (2) the 152e in place of the label " $\overline{MAX}$  RT 245". By touching or special speed bar button 152e is removed; and (3) two new clicking on the return-to-previous-rang pilot-activatable speed bar buttons  $152i$  and  $152j$  are dis-<br>pilot may return the vertical situation display  $102$  and played, each of the speed bar buttons  $152i$  and  $152j$  having interactive speed profile bar  $150$  t played, each of the speed bar buttons  $152i$  and  $152j$  having interactive speed profile bar  $150$  to the states depicted in a respective button width equal to or greater than the 40 FIG. 8A. minimum button width and reflecting their respective speed As previously mentioned, the interactive speed profile bar segment range. Thus, in the instance depicted in FIG. 8C, the software is configured to display special segment range. Thus, in the instance depicted in FIG. 8C, the software is configured to display special symbology in a interactive speed profile bar 150 includes the following speed bar button corresponding to multiple spe speed bar buttons: speed bar button 152*i* displaying the label having a sum of their ranges which is less than a threshold "MAX RT 245" (which is the currently active speed seg- 45 range associated with a minimum button w "MAX RT 245" (which is the currently active speed seg- 45 range associated with a minimum button width. FIG. 9 is a ment); speed bar button 152*j* displaying the label "SEL flowchart identifying steps of a method 200 for d 0.798"; and speed bar button  $152f$  displaying the label "SEL when to display a special speed bar button having symbol-<br>0.845". In FIG. 8C, the alphanumeric symbology depicted in ogy indicating that other symbology identi aircraft is currently flying a maximum rate of climb with a 50 target speed of 245 knots.

that speed bar button 152*i* has been selected by the pilot. For of 50 NM. This may be a default setting or a setting selected example, the pilot may make the selection by touching the by the flight crew. In other words, t speed bar button 152*i*. The speed bar button 152*i* may 55 profile bar 150 is calibrated relative to the horizontal axis of change color when selected, which change in color is the vertical situation display 102 so that a change color when selected, which change in color is the vertical situation display 102 so that a speed bar button indicated by the aforementioned shading in FIG. 8D. For having a button width in excess of the minimum butt example, the speed bar button  $152i$  may become green with width would represent a speed segment having a range in a magenta outline to indicate pilot selection.

situation display 102 is compressed upward and a dialogue executing the interactive speed profile bar software deter-<br>box 170 is displayed in the vacated space underneath the mines whether the current range of the current vertically compressed vertical situation display 102. The 65 ment is less than the threshold range corresponding to the dialogue box 170 is a window that contains graphical control minimum button width (step 206). On the o dialogue box 170 is a window that contains graphical control minimum button width (step 206). On the one hand, if the elements that allow the pilot to choose one option from an processor determines that the current range i

by first viewing FIG. 8B and then viewing FIG. 8C) in array of mutually exclusively selectable options. In the response to the pilot selecting the special speed bar button example depicted in FIG. 8D, the dialogue box 170 may now be identified by its own speed bar button having a which the maximum rate of climb target speed is 245 knots;<br>button width proportional to the range of the speed segment. a pilot-selectable RTA speed mode button 17 a pilot-selectable RTA speed mode button 176 identifying an RTA speed mode having a target speed of Mach 0.819; and In FIG. 8B, the special speed bar button  $152e$  is shaded to 10 RTA speed mode having a target speed of Mach 0.819; and indicate that special speed bar button  $152e$  has been selected a pilot-selectable ECON speed mode bu

In response to pilot selection of special speed bar button application that owns the select speed entry field  $172$  deter-<br> $152e$ , the scale of the horizontal axis of the vertical situation 20 mines whether the entry is a

fluid of the same time (also in response to pilot selection of<br>At the same time (also in response to pilot selection of<br>At the same time (also in response to pilot selection of<br>special speed bar button 152e), the displayed

that speed of 245 knots.<br>The FIG. 8D, the speed bar button  $\frac{152i}{i}$  is shaded to indicate width of one inch may correspond to a speed segment range

In accordance with the proposed implementation sche- 60 The next step is to retrieve the current range of the current matically depicted in FIG. 8D, in response to pilot selection speed segment from the random access memor processor determines that the current range is not less than

a speed bar button having symbology that identifies the and views the information on the scratchpad area of the current speed segment and having a button width that is CDU. The pilot generally must enter alphanumeric chara current speed segment and having a button width that is CDU. The pilot generally must enter alphanumeric charac-<br>proportional to the current range of current speed segment 5 ters of some sort to identify the waypoint. (step 208). On the other hand, if the processor determines An aircraft navigational system with a graphical scratch-<br>that the current range is less than the threshold range, then pad may be provided, such system including the processor retrieves the next range of the next speed which runs a software program, an electronic display which<br>segment from random access memory (step 210) and then displays navigational data, a flight management comp sums all of the retrieved ranges (step 212), which in this  $10$  instance is the sum of the current range and the next range.

Still referring to FIG. 9, the processor then determines device to control a cursor on the electronic display, or a whether the sum of all retrieved ranges is greater than the touch screen, and select entry fields on the e threshold range (step 214). On the one hand, if the processor for entry from the scratchpad area of the CDU.<br>determines that the sum of all retrieved ranges is greater than 15 FIG. 11 schematically depicts one embodiment o the graphics processor to display the special speed bar interact with a speed profile bar 150 on a vertical situation button  $152e$  (step 216). As previously described, the special display 102. The flight information disp button 152e (step 216). As previously described, the special display 102. The flight information display system 104 speed bar button 152e includes symbology that indicates to includes a flight management computer 108 that the pilot that other symbology identifying multiple speed 20 segments is available for viewing. Also the width of the segments is available for viewing. Also the width of the display device 74. The flight management computer 108 special speed bar button 152e will be proportional to the sum includes a memory 142 containing a software progr special speed bar button 152e will be proportional to the sum includes a memory 142 containing a software program 144<br>of all retrieved ranges. For example, if the current range and configured for performing a speed profile of all retrieved ranges. For example, if the current range and configured for performing a speed profile management func-<br>the next range are both less than the threshold range, the tion. More specifically, that speed profi width of special speed bar button 152e will be proportional 25 tion is configured to convert signals representing pilot (in accordance with the initial calibration) to the sum of the interactions with the graphical user in

FIG. 10 is a flowchart identifying steps of a method 220 for enabling a pilot to change the zoom level of the range database 146 which may include waypoint information. The scale of the vertical situation display 102 so that previously 30 flight information display system 104 fu scale of the vertical situation display 102 so that previously 30 undisplayable speed bar buttons may be viewed in a format undisplayable speed bar buttons may be viewed in a format control display unit 96 (hereinafter "CDU 96") and a cursor<br>that satisfies a minimum button width constraint. First, the control device 106, both of which are opera pilot selects the special speed bar button 152*e* that indicates the flight management computer 108. The cursor control<br>the availability of multiple speed segments for selection and device 106 enables the pilots to control modification (step 222). In response to that selection, the 35 situation display 102 (not shown in FIG. 11) being displayed range scale of the vertical situation display 102 is zoomed in on the electronic display device 74 automatically such that the range of the speed segment of information into the flight management system. For shortest range corresponds to the minimum button width and example, a pilot may first use the cursor control devi shortest range corresponds to the minimum button width and example, a pilot may first use the cursor control device 106 respective speed bar buttons are displayed which correspond to interact with the interactive speed pro to the multiple speed segments previously not identified  $40$  (step 224). Also a return-to-previous-range button 158 is (step 224). Also a return-to-previous-range button 158 is fillable field and then use a scratchpad area 310 displayed on displayed (see upper left-hand corner of the screenshot a display screen 302 of the CDU 96 (see FIG. displayed (see upper left-hand corner of the screenshot a display screen 302 of the CDU 96 (see FIG. 12) to enter presented in FIG. 8C) (step 226). Next the user selects a data into in the fillable field. Another implement desired speed segment by touching or clicking on the speed<br>bar button corresponding to the desired speed segment (step 45 Referring to FIG. 12, the CDU 96 has a display screen 302<br>228). As previously described, the dialogu displayed in a space vacated by vertically compressing the data entry keys 306. Generally, flight management informa-<br>vertical situation display 102 (step 230). The pilot then tion is displayed on the CDU 96 for reference interacts with the dialogue box to change the speed segment lation by the pilot. The pilot enters data into the flight<br>or cancels the changes or selects the return-to-previous- 50 management computer 108 via the line selec or cancels the changes or selects the return-to-previous- 50 range button 158 (step 232). In response to performance of range button 158 (step 232). In response to performance of the data entry keys 306. The line select keys 304 allow the step 232, the original zoom level of the range scale of the pilot to select options or choices represen

display unit, which displays flight management information 306, which may represent alphanumeric characters similar<br>for use by the pilots. The CDU 96 generally has an area on to a keyboard, may be used for data entry. When the screen, called a scratchpad, which displays information enters data via the data entry keys 306 (and in some cases the that is available for selection into an entry field. The line select keys), the entries appear in t scratchpad displays characters as they are entered on a 60 310, and this allows the pilot to check his/her work prior to keyboard by the pilot. Thus, the pilot is able to check his/her execution. Final entry of data from t keyboard by the pilot. Thus, the pilot is able to check his/her data entry work prior to entry into the FMS. For example, data entry work prior to entry into the FMS. For example, into the flight management computer 108 may be accom-<br>when interacting with a navigation system, the pilot gener-<br>plished with an execute key or an enter key (neith ally enters any needed data into the FMS via the keyboard. The cursor of the line select keys 304.<br>Another implementation may support direct entry into the 65 The cursor control device 106 or a touch interface pro-<br>selecte

the threshold range, then the processor sends instructions to<br>a graphics processor (not shown in the drawings) to display<br>a he/she generally enters waypoint information into the FMS<br>a speed bar button having symbology that

displays navigational data, a flight management computer including a central display unit with a scratchpad area, and stance is the sum of the current range and the next range. a cursor control device. The user may use the cursor control<br>Still referring to FIG. 9, the processor then determines device to control a cursor on the electronic

> includes a flight management computer 108 that includes a display controller (not shown) for controlling an electronic storage in memory  $142$ . The memory  $142$  also includes a database  $146$  which may include waypoint information. The device 106 enables the pilots to control a cursor on a vertical situation display 102 (not shown in FIG. 11) being displayed to interact with the interactive speed profile bar 150 on the vertical situation display 102 (see, e.g., FIG. 7A) to select a

vertical situation display 102 is restored (step 234). The meric characters visible on the display screen 302. If the The flight management computer is generally connected pilot needs to enter data into the flight manageme line select keys), the entries appear in the scratchpad area 310, and this allows the pilot to check his/her work prior to

The cursor is represented by one symbol out of a standard set. The particular symbol displayed at a given time may be 5 10 cursor control device 106 allows the pilot to point to and implementation schematically depicted in FIGS. 8A-8D, a select objects on the displays. The cursor provides the user vertical situation display 102 is compressed v select objects on the displays. The cursor provides the user vertical situation display 102 is compressed vertically to with a visual cue of the current position of the input focus. occupy less space and a dialogue box 170 set. The particular symbol displayed at a given time may be by 102. In either case, the drop-down list 154 or the<br>dependent on the context of the task (pointing, waypoint<br>picking, or map centering). Users are required to t

display which can be moved by the cursor control device. Its<br>shape is dependent on the function that it is currently<br>performing. As used herein, the term "the cursor control<br>device" means the hardware which moves the curso many forms, including a trackball, a rotary knob tabber and that identifies what speed mode and speed target each button a touchpad. These cursor control devices interact with represents. display features and enable the pilots to perform functions Exclusive selector buttons and nonexclusive selector but-<br>such as selecting menu items on multifunction displays, 20 tons are controls that allow the user to chan choosing data to display on the vertical situation display modify future actions. Exclusive selector buttons are mutu-<br>102, and so forth. In accordance with one proposed imple-<br>ally exclusive. A group is defined as a set o

side views respectively of a touchpad cursor control device 25 button in that group. All exclusive selector buttons in one 160 in accordance with one proposed implementation. The group are displayed on the same page. A gro touchpad cursor control device  $160$  includes a touchpad  $162$  buttons can be used to force the user to select between a made of capacitive glass, a pair of selection switches  $164a$ , defined set of alternatives.

situation display 102 as the touchpad cursor control device selection button when the cursor is within the active area 4<br>160 is manipulated. The pilot moves the cursor symbol by of the exclusive selector button 8. When an moving a finger over the touchpad 162 of the touchpad cursor control device 160. Active areas on the vertical situation display 102 are areas which will cause something 35 the cursor 2 moves within the active area 4 of an exclusive to happen when selected. To select an active area, the cursor selector button 8, the exclusive selec symbol must be moved over an active area on the vertical lighted. The active area 4 may be rectangular and encompass situation display  $102$  (a highlight will appear around the area around the button symbol, the exclusive touchpad cursor control device 160 is pressed. Active areas 40 In one proposed implementation, the active area is not on the vertical situation display 102 may be shown with a visible to the user. on the vertical situation display 102 may be shown with a visible to the user.<br>gray background and a bezel to produce a three-dimensional While systems and methods for enabling a pilot to manappearance, so that it is easy to see at a glance which age a speed profile using an interactive speed profile bar that functions are available on the vertical situation display 102 is viewable in conjunction with a vertic at any time. The pilot can select an active area by pressing  $45$  have been described with reference to various embodiments,<br>one of the selection switches  $164a$ ,  $164b$  on the touchpad it will be understood by those skil cursor control device 160 using a thumb when the following changes may be made and equivalents may be substituted conditions are met: (1) the cursor symbol is in the active for elements thereof without departing from the s conditions are met: (1) the cursor symbol is in the active for elements thereof without departing from the scope of the area; and (2) the highlight box is displayed.<br>
teachings herein. In addition, many modifications may b

In addition or in the alternative, the cursor control device  $50$  made to a particular to a particular situation to a particular situation to a particular situation to a particular situation of  $\frac{1}{10}$  may be a rotary 106 identified in FIG. 11 may be a rotary cursor control without departing from the scope thereof. Therefore it is device (not shown in the drawings) sometimes referred to as intended that the claims not be limited to the device (not shown in the drawings) sometimes referred to as intended that the claims not be limited to the particular a "tabber". The pilot moves the cursor symbol by turning a embodiments disclosed herein. rotary cursor control device (CCD) either clockwise or The methods described herein may be encoded as execut-<br>counter-clockwise. The cursor symbol will then move from 55 able instructions embodied in a non-transitory tangi counter-clockwise. The cursor symbol will then move from 55 one active area to another on the vertical situation display one active area to another on the vertical situation display puter-readable storage medium, including, without limita-<br>102. The pilot can select an active area by pressing the select tion, a storage device and/or a memory 102. The pilot can select an active area by pressing the select tion, a storage device and/or a memory device. Such button in the center of the rotary CCD when the highlight instructions, when executed by a processing or c

display. The pilot selects buttons by tapping on the surface executable instructions, such as routines executed by a<br>of the display equipped with a touch sensor. programmable computer. Other computer system configu-

matically depicted in FIGS. 7A-7E, a drop-down list 154 is 65 puter or a data processor that is specifically programmed, overlaid on a portion of the vertical situation display 102 for configured, or constructed to perform the pilot to interact with. In accordance with the proposed

occupy less space and a dialogue box 170 is presented in an area below the vertically compressed vertical situation dis-<br>play 102. In either case, the drop-down list 154 or the

102, and so forth. In accordance with one proposed imple-<br>metally exclusive . A group is defined as a set of a minimum of<br>metal metal one proposed implementation, each pilot may have tablers and a touchpad.<br>wo mutually exc entation, each pilot may have tabbers and a touchpad. two mutually exclusive buttons. Selecting one exclusive FIGS. 13A and 13B are diagrams representing a top and selector button 8 deselects any other exclusive selector

164b and a palm support 166.<br>
A symbol, called a cursor, moves around on the vertical 30 touching the button on a touchscreen or clicking the cursor<br>
situation display 102 as the touchpad cursor control device selection bu 160 of the exclusive selector button 8. When an exclusive selector button is selected, the inside of the button is filled to show that the exclusive selector button is selected. When the cursor  $2$  moves within the active area  $4$  of an exclusive

teachings herein. In addition, many modifications may be made to adapt the teachings herein to a particular situation

box is displayed around the active area.<br>In addition or in the alternative, a touch screen (not shown 60 of the methods described herein. The embodiments In addition or in the alternative, a touch screen (not shown 60 of the methods described herein. The embodiments in the drawings) may be used for interacting with the described in some detail above may include computerthe display equipped with a touch sensor. programmable computer. Other computer system configu-<br>In accordance with the proposed implementation sche-<br>ations may be employed, such as a special-purpose com15

computer or processor, and which may have multiple com-<br>puters or processors that communicate through a network or<br>bus. As used in the preceding sentence, the terms "com- 5 displaying second alphanumeric symbology instead processing unit (e.g., a central processing unit) and some interest of the processing unit (e.g., a central processing unit) and some form of memory (i.e., computer-readable medium) for stor-<br>ing a program which is readabl mention computers for cockprt display systems, ingitude the performance of step (b).<br>
management computers and the performance of step (b).<br>
The method as recited in claim 6, further comprising flight bags, notebook computer, tablet computer, or other hand-held devices.

 $\frac{1}{2}$  construed to require that the steps recited therein be per 9. The method as recited in claim 1, wherein the interactioned in alphabetical order (any alphabetical ordering in the speed profile bar comprises a mul formed in alphabetical order (any alphabetical ordering in tive speed profile bar comprises a multiplicity of speed bar<br>the claims is used solely for the purpose of referencing buttons, each of the multiplicity of speed ba previously recited steps) or in the order in which they are 20 respective alphanumeric symbology identifying a respective<br>recited unless the claim language explicitly specifies or speed mode and a respective associated tar states conditions indicating a particular order in which some characterize a or all of those steps are performed. Nor should the process speed profile. claims be construed to exclude any portions of two or more  $\frac{10}{10}$ . The method as recited in claim 9, wherein: steps being performed concurrently or alternatingly unless  $\frac{25}{10}$  the speed profile includes first an the claim language explicitly states a condition that pre-<br>cludes such an interpretation.<br>the interactive speed profile bar includes a first speed

- tive speed profile bar on a display unit, wherein the being vertical situation display represents a planned vertical range. flight path of the aircraft, and the interactive speed  $35$  11. A method for changing a speed profile, the method profile bar identifies speed modes and target speeds of comprising: profile bar identifies speed modes and target speeds of at least a portion of a speed profile to be flown by the
- speed segment; and <br>(c) changing speed profile digital data stored in a non-<br>(b) selecting the special speed bar button, which selecting (c) changing speed profile digital data stored in a non-<br>(b) selecting the special sp 45
- transitory tangible computer-readable storage medium is performed by a pilot;<br>to identify a second speed mode and associated second (c) in response to selecting the special speed bar button,

- 
- of pilot-selectable mutually exclusive speed segment mode and an associated first target speed of a speed<br>options in response to selecting the speed bar button<br>having the first alphanumeric symbology; and  $\qquad$  (d) interac 60
- 

3. The method as recited in claim 1, wherein the speed (e) changing speed profile digital data stored in a non-<br>segment is currently active.<br> $\frac{65}{2}$  transitory tangible computer-readable storage medium 65

4. The method as recited in claim 1, wherein the speed segment is planned and not currently active.

As used herein, the term "computer system" should be<br>
5. The method as recited in claim 1, further comprising<br>
construed broadly to encompass a system having at least one<br>
5. The method as recited in claim 1, further compr

hand-held devices.<br>The process claims set forth hereinafter should not be symbology for guidance.

- 
- a cludes such an interpretation . the interactive speed profile bar includes a first speed bar button having a first button width corresponding to a The invention claimed is:<br>
1. A method for changing a speed profile, the method 30<br>
to a second range of the first speed segment and a second speed<br>
to a second range of the second speed segment, a ratio<br>
(a) displaying a (a) displaying a vertical situation display and an interaction of the first button width to the second button width tive speed profile bar on a display unit, wherein the being equal to a ratio of the first range to the sec

- at least a portion of a speed profile to be flown by the (a) displaying a first vertical situation display and a first aircraft and comprises a speed bar button having first interactive speed profile bar on a display unit, alphanumeric symbology which indicates a first speed<br>mode and an associated first target speed of a speed 40<br>segment;<br>tive speed profile bar comprises a special speed bar<br>segment; segment;<br>
tive speed profile bar comprises a special speed bar<br>
(b) interacting with the speed profile bar having the first<br>
button having symbology that indicates other symbolalphanumeric symbology to select a second speed profile bar having speed profile and target speeds of mode and an associated second target speed of the multiple speed segments of a speed profile to be flown mode and an associated second target speed of the multiple speed segments of a speed profile to be flown speed segment; and  $\qquad$  as  $\qquad$  by the aircraft is available for viewing;
	-
- target speed instead of the first speed mode and associated second vertical situation display and a ciated first target speed of the speed segment in  $\frac{1}{2}$  second interactive speed profile bar on the display unit, chiated first target speed segment in 50 second interactive speed second interactive speed profile bar on the display unit on the second vertical situation display has a 2. The method as recited in claim 1, wherein step (b 2. The method as reciting the method as reciting the method as reciting the selecting the speed bar button having the first alphanu-<br>
2. The method interactive speed profile bar meric symbology, which selecting is performed by a 55 comprises multiple speed bar buttons having the other<br>pilot;<br>displaying graphical elements representing a multiplicity alphanumeric symbology which indicates a first sp alphanumeric symbology which indicates a first speed
	- selecting one of the speed segment options by interacting alphanumeric symbology to select a second speed<br>with a selected one of the graphical elements, which a mode and an associated second target speed of the<br>selecting i
		- transitory tangible computer-readable storage medium<br>to identify a second speed mode and associated second target speed instead of the first speed mode and asso-

40

ciated first target speed of the speed segment in an electronic display device; and response to performance of step (d). <br>a flight management computer co

12. The method as recited in claim 11, wherein the second troller for controlling the electronic display device and interactive speed profile bar does not include the special a memory containing a software program configur meractive speed profile bar does not include the special<br>speed bar button and comprises first and second speed bar 5<br>hidentifying respective speed modes and respective associ-<br>identifying respective speed modes and respect segment and the second speed bar button having a second<br>button width corresponding to the second range of the<br>second speed prome and digitized format for storage in the memory.<br>second speed segment, a ratio of the first bu

13. The method as recited in claim 11, wherein step  $(d)$  comprises:

- selecting the speed bar button having the first alphanu-<br>meric symbology, which selecting is performed by a 20 to be flown by the aircraft and comprises a speed bar<br>button having alphanumeric symbology which indi-
- displaying graphical elements representing a multiplicity cates a speed mode pilot-selectable mutually exclusive speed segment speed segment.
- 

14. The method as recited in claim 11, further comprising

first alphanumeric symbology in the speed bar button in change speed profile digital data stored in the non-transitory<br>recognize to norformance of stor (d) wherein the second as tangible computer-readable storage medium to response to performance of step (d), wherein the second 35 tangible computer-readable storage medium to identify a<br>second speed mode and associated second target speed alphanumeric symbology indicates the second speed mode and associated second target speed.

flying the aircraft manually using the second alphanumeric

17. A flight management system for an aircraft compris-<br>ing: \*\*\*

response to performance of step (d). a flight management computer comprising a display con-<br>12. The method as recited in claim 11, wherein the second<br>troller for controlling the electronic display device and

- the vertical situation display represents a planned vertical flight path of the aircraft; and
- the interactive speed profile bar identifies speed modes and target speeds of at least a portion of a speed profile button having alphanumeric symbology which indicates a speed mode and an associated target speed of a

of pilot-selectiable multilarly exclusive speed segment<br>options in response to selecting the speed bar button<br>having the first alphanumeric symbology; and<br>selecting one of the speed segment options by interacting<br>one of th

profile digital data.<br>
15. The method as recited in claim 11, further comprising<br>
displaying second alphanumeric symbology instead of the<br>
fund as the state of the state of the state of the state of the state of the state instead of a first speed mode and associated first target speed of the speed segment in response to pilot interaction with a 16. The method as recited in claim 15, further comprising of the speed segment in response to pilot interaction with a speed speed bar button having alphanumeric symbology which symbology for guidance.<br>symbology for guidance .  $\frac{40}{40}$  indicates the first speed mode and associated first target<br> $\frac{17}{40}$  flicht measurement system for an eigenfr commis

 $\Rightarrow$